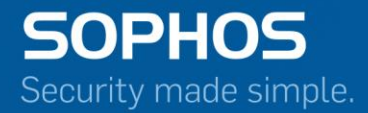

# Workflow Guide

## Sophos Firewall OS CLI Guide

Document Date: November 2015

## **Contents**

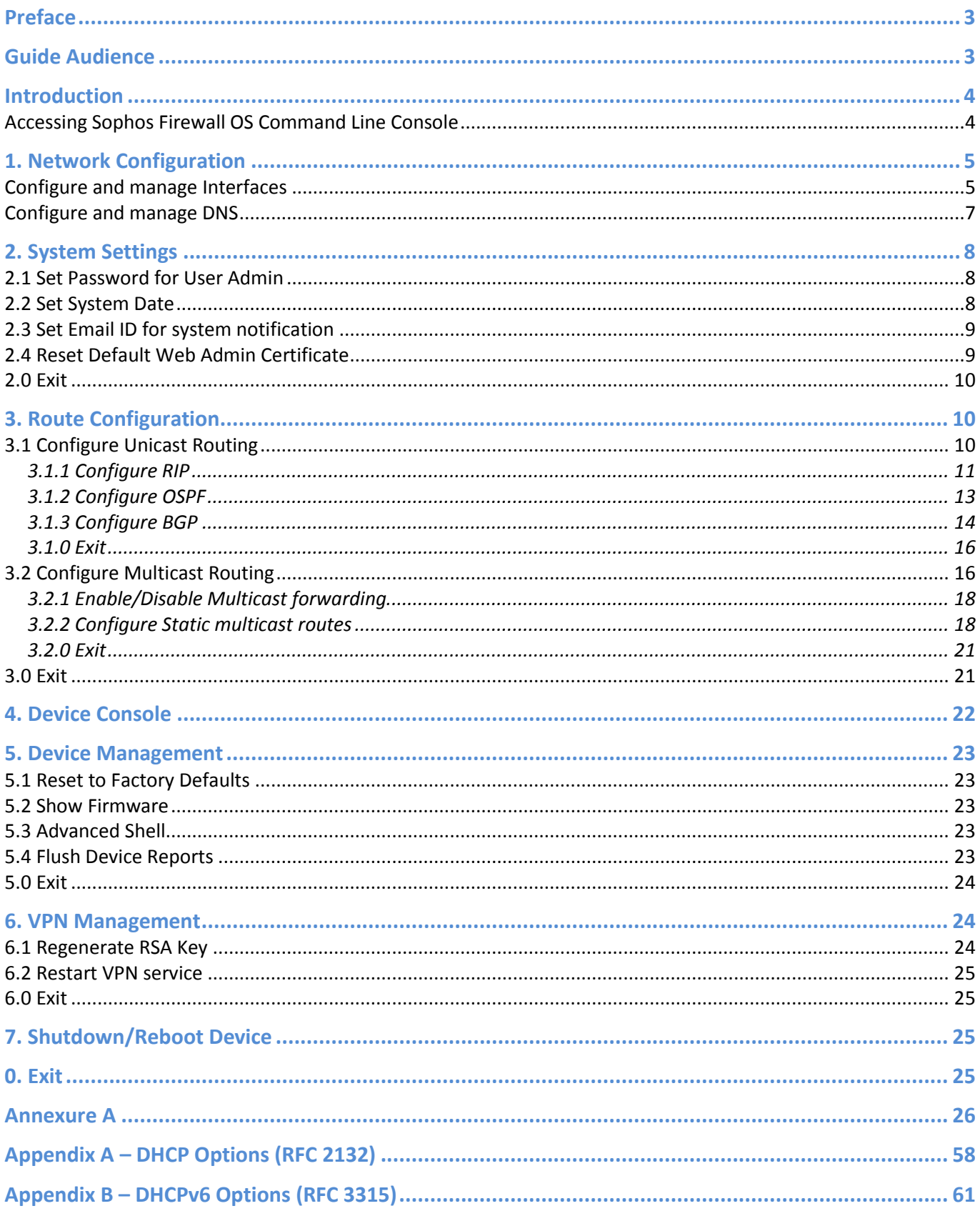

## <span id="page-2-0"></span>**Preface**

Welcome to Sophos Firewall OS Command Line Console (CLI) guide. This guide helps you configure and manage your Sophos Firewall with the help of CLI.

The default password to access the Command Line Console is 'admin'. It is recommended to change the default password immediately post deployment.

## <span id="page-2-1"></span>**Guide Audience**

This Guide describes CLI commands used to configure and manage a Sophos Firewall device from the Command Line Console (CLI). The Guide is written to serve as a technical reference and describes features that are specific to the Command Line Console.

This guide is primary intended for the Network Administrators and Support personnel who perform the following tasks:

- Configure System & Network
- Manage and maintain Network
- Manage various services
- Troubleshooting

This guide is intended for reference purpose and readers are expected to possess basic-to-advanced knowledge of systems networking.

**Note:** The Corporate and individual names, data and images in this guide are for demonstration purpose only and do not reflect the real data.

If you are new to Sophos Firewall, use this guide along with the 'Sophos Firewall Admin Guide'.

## <span id="page-3-0"></span>**Introduction**

Sophos Firewall OS CLI guide describes CLI commands used to configure and manage a Sophos Firewall unit from the Command Line Console (CLI).

#### <span id="page-3-1"></span>**Accessing Sophos Firewall OS Command Line Console**

There are two ways to access Sophos Firewall CLI:

 Connection over Serial Console – Physically connecting one end of a serial cable - RJ45 connector to the Console port of the device and the other end to a PC's serial port.

For more information, refer to the KB article titled "Setup Serial Console Connection using PuTTY".

- Remote connection using SSH or TELNET Access Sophos Firewall CLI using a SSH client, e.g. PuTTY. IP Address of the Sophos Firewall is required. Start SSH client and create new connection with the following parameters:
	- Hostname < Sophos Firewall IP Address>
	- Username admin
	- Password admin

On successful login, following **Main Menu** screen is displayed:

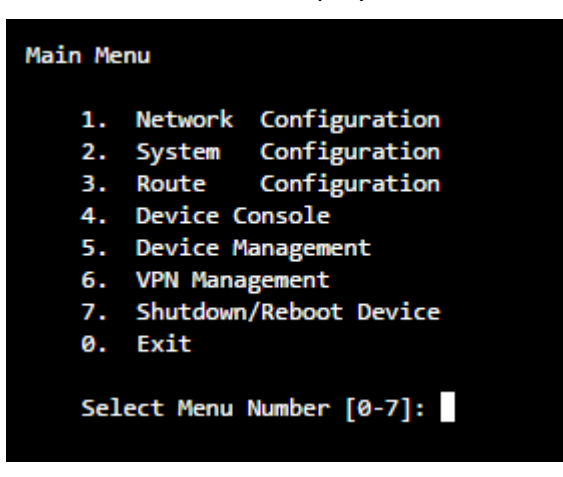

To access any of the menu items, type the number corresponding to the menu item against 'Select Menu Number' and press <Enter> key.

<span id="page-3-2"></span>For Example, to access Network Configuration – press 1; to access Device Management – press 5.

## **1. Network Configuration**

#### Use this menu for

- Configure and manage Interfaces
- **Configure and manage DNS**

#### <span id="page-4-0"></span>**Configure and manage Interfaces**

Following screen displays the current Network settings like IPv4 Address/Netmask and/or IPv6 Address/Prefix for all the Ports. In addition, it displays IPv4 Address/Netmask and/or IPv6 Address/Prefix of Aliases, if configured.

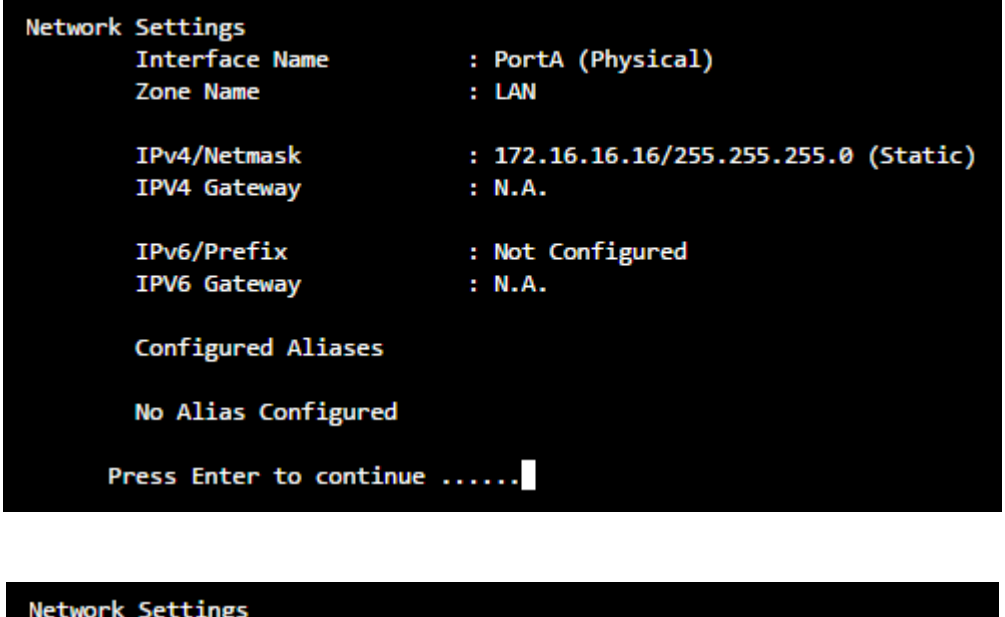

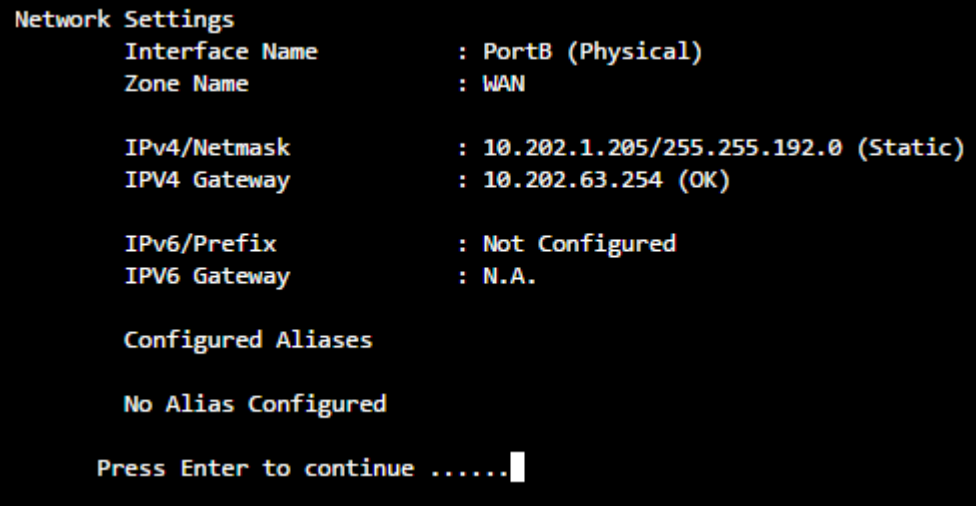

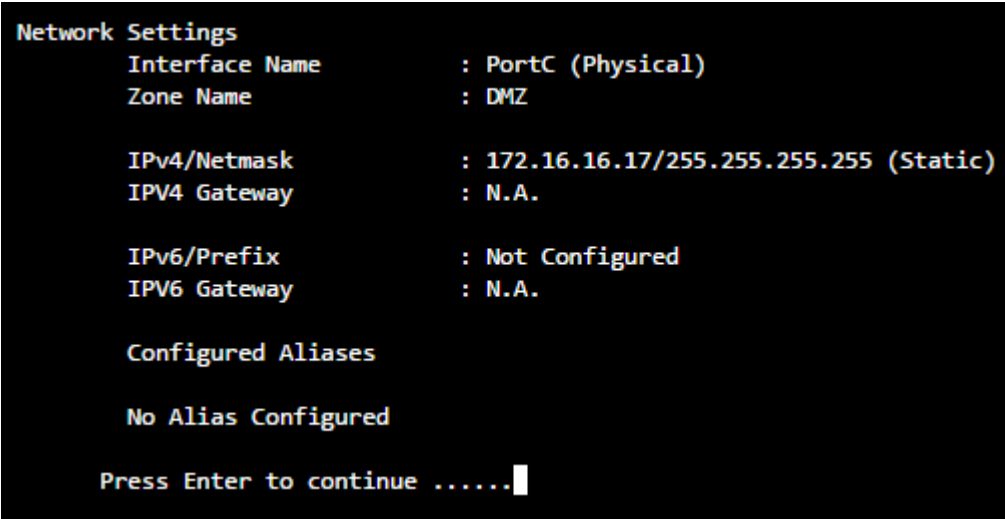

**Note:** VLAN and WLAN Interfaces are not displayed here.

#### **Set Interface IP Address**

This section allows setting or modifying the Interface Configuration for any port. Following screen allows setting or modifying the IPv4 Address for any port. Type 'y' and press <Enter> to set IP Address.

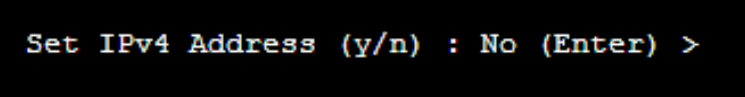

Displays the IP Address, Netmask and Zone and prompts for the new IP Address and Netmask for each Port.

Press <Enter> if you do not want to change any details. For example, we are skipping changing the network schema for Port A and B while updating the IP Address and Netmask for Port C, as shown in the image below:

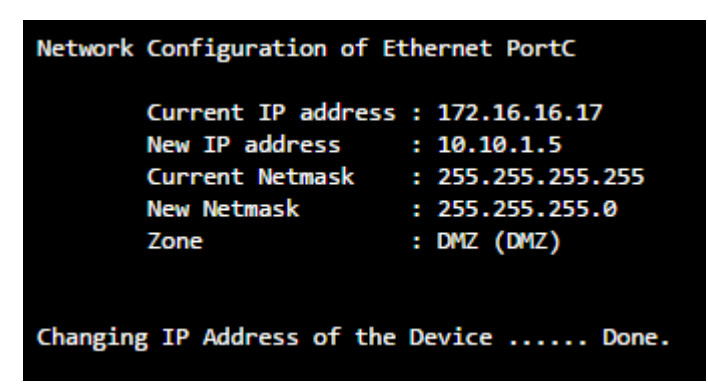

#### **Note:**

- Network Configuration settings described above are applicable to Gateway mode deployment.
- Aliases, VLAN, DHCP, PPPoE, WLAN and WWAN settings cannot be configured through the CLI.<br>The steps described above are for setting or modifying IPv4 Address only. The screen elements
- The steps described above are for setting or modifying IPv4 Address only. The screen elements differ slightly for IPv6 configuration.

#### <span id="page-6-0"></span>**Configure and manage DNS**

Following screen displays list of all the IPv4 and IPv6 DNS configured in the device:

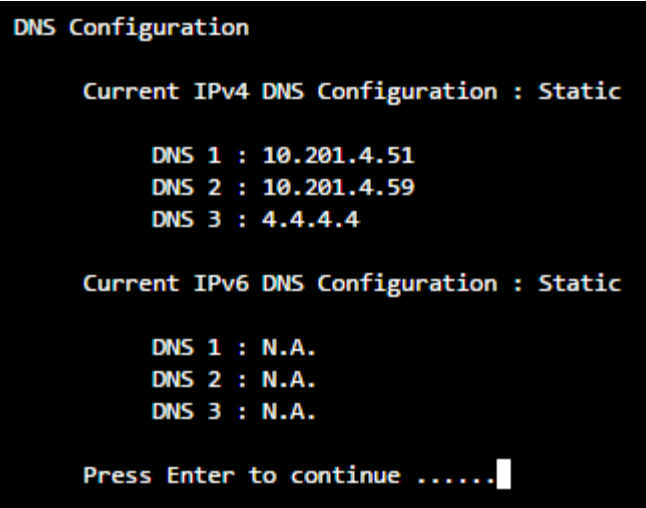

#### **Set DNS IP Address**

This section allows setting or modifying the existing DNS configuration. Following screen allows setting or modifying the DNS configuration. Type 'y' and press <Enter> to set DNS IP Address. Press just <Enter> to skip changing current DNS configuration.

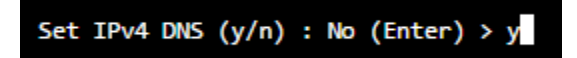

Press <Enter> to return to the **Main menu**.

## <span id="page-7-0"></span>**2. System Settings**

Use this menu to configure and manage various system settings.

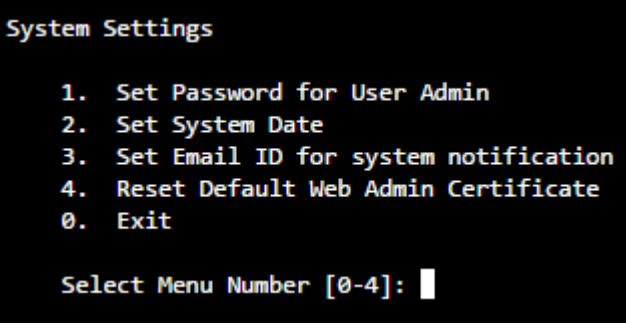

#### <span id="page-7-1"></span>**2.1 Set Password for User Admin**

Use to change the password of the user "admin".

Type new password, retype for confirmation, and press <Enter>.

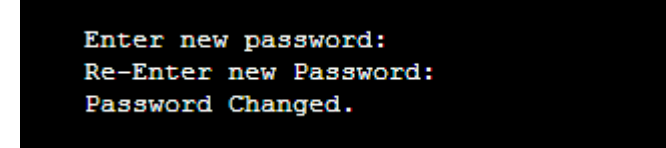

Displays successful completion message.

Press <Enter> to return to the **System Settings** Menu.

#### <span id="page-7-2"></span>**2.2 Set System Date**

Use to change time zone and system date.

Type 'y' to set new time and press <Enter>:

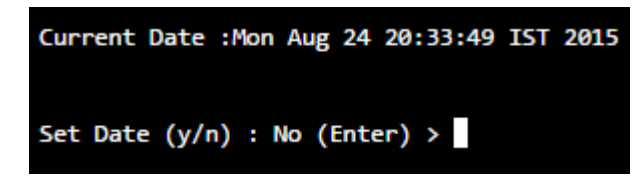

If NTP server is configured for synchronizing date and time, screen with the warning message as given below will be displayed. If you set date manually, NTP server will be disabled automatically.

```
Current Date : Mon Aug 24 15:47:07 IST 2015
WARNNING: NTP is configured. Setting date manually will disable NTP.
Set Date (y/n) : No (Enter) >
```
Type Month, Day, Year, Hour, Minute.

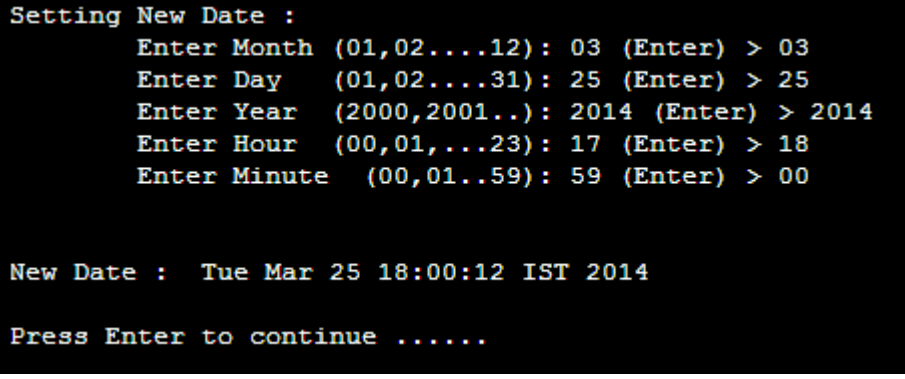

Press <Enter> to return to the **System Settings** Menu.

#### <span id="page-8-0"></span>**2.3 Set Email ID for system notification**

Use to set the Email ID for system notifications. Sophos Firewall sends system alert mails on the specified Email ID.

Type Email ID and press <Enter>. It displays the new Email ID.

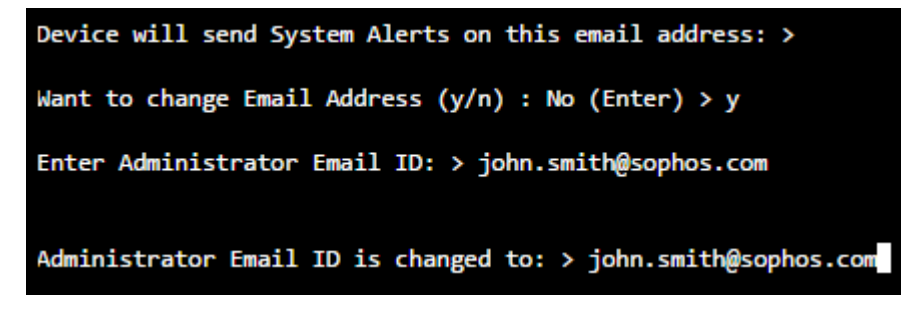

Press <Enter> to return to the **System Settings** Menu.

#### <span id="page-8-1"></span>**2.4 Reset Default Web Admin Certificate**

Use to reset the Web Admin certificate back to default.

Type 'y' to reset the Web Admin certificate back to default.

```
This will reset the web admin console certificate to default device certificate. Are you sure you
want to continue?(Y/N): y
```
Web admin certificate reset successfully.

#### <span id="page-9-0"></span>**2.0 Exit**

Type '0' to exit from System Settings menu and return to the **Main Menu**.

## <span id="page-9-1"></span>**3. Route Configuration**

Use this menu to configure static routes, RIP, OSPF and enable or disable multicast forwarding. Sophos Firewall adheres to Cisco terminology for routing configuration and provides Cisco-compliant CLI to configure static routes and dynamic routing protocols.

Traditionally, IP packets are transmitted in one of either two ways – Unicast (1 sender – 1 receiver) or Broadcast (1 sender – everybody on the network). Multicast delivers IP packets simultaneously to a group of hosts on the network and not everybody and not just 1.

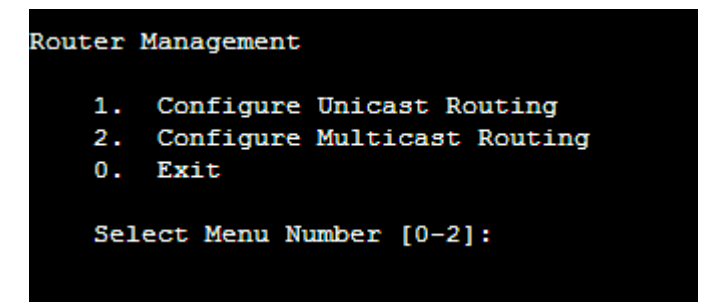

#### <span id="page-9-2"></span>**3.1 Configure Unicast Routing**

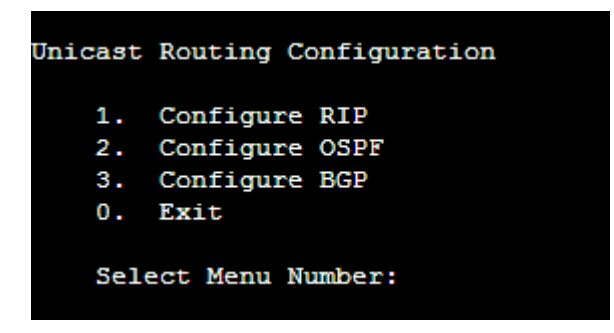

Options Configure RIP, Configure OSPF and Configure BGP are not available when Sophos Firewall is deployed in 'Transparent' mode.

#### <span id="page-10-0"></span>**3.1.1 Configure RIP**

This option is available only when Sophos Firewall is deployed in Gateway mode.

Routing Information Protocol (RIP) is a distance-vector routing protocol documented in RFC 1058. RIP uses broadcast User Datagram Protocol (UDP) data packets to exchange routing information.

#### The Sophos Firewall implementation of RIP supports

- RIP version 1 (as described in RFC 1058)
- RIP version 2 (as described in RFC 2453)
- Plain text and Message Digest 5 (MD5) authentication for RIP Version 2

#### **RIP Configuration Task List**

#### RIP must be enabled before carrying out any of the RIP commands. To configure RIP, use the following commands from CLI:

- Go to Option 3 (Route Configuration)
- Go to Option 1 (Configure Unicast Routing)
- Go to Option 1(Configure RIP) To configure RIP, perform the tasks described in the following table:

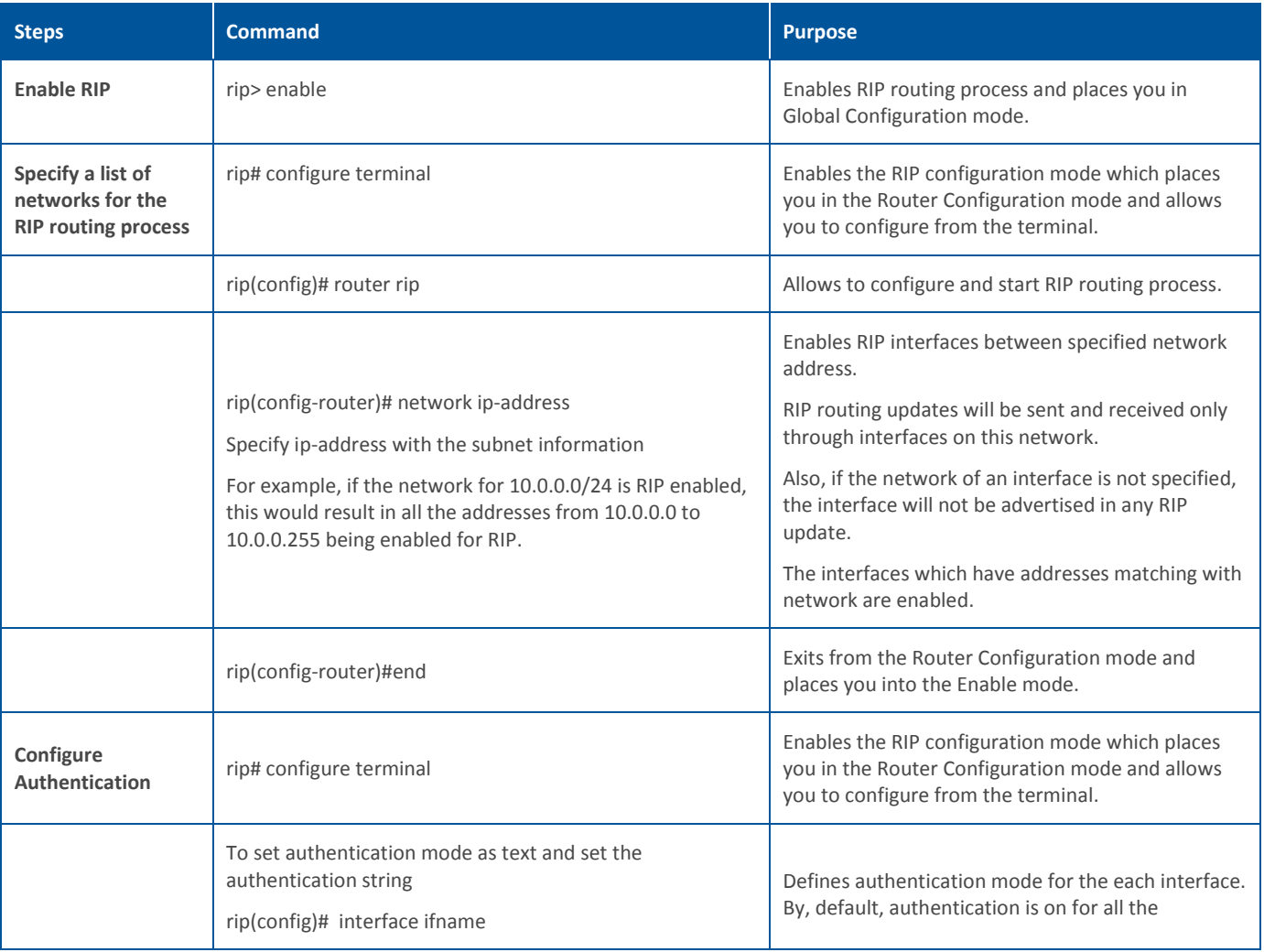

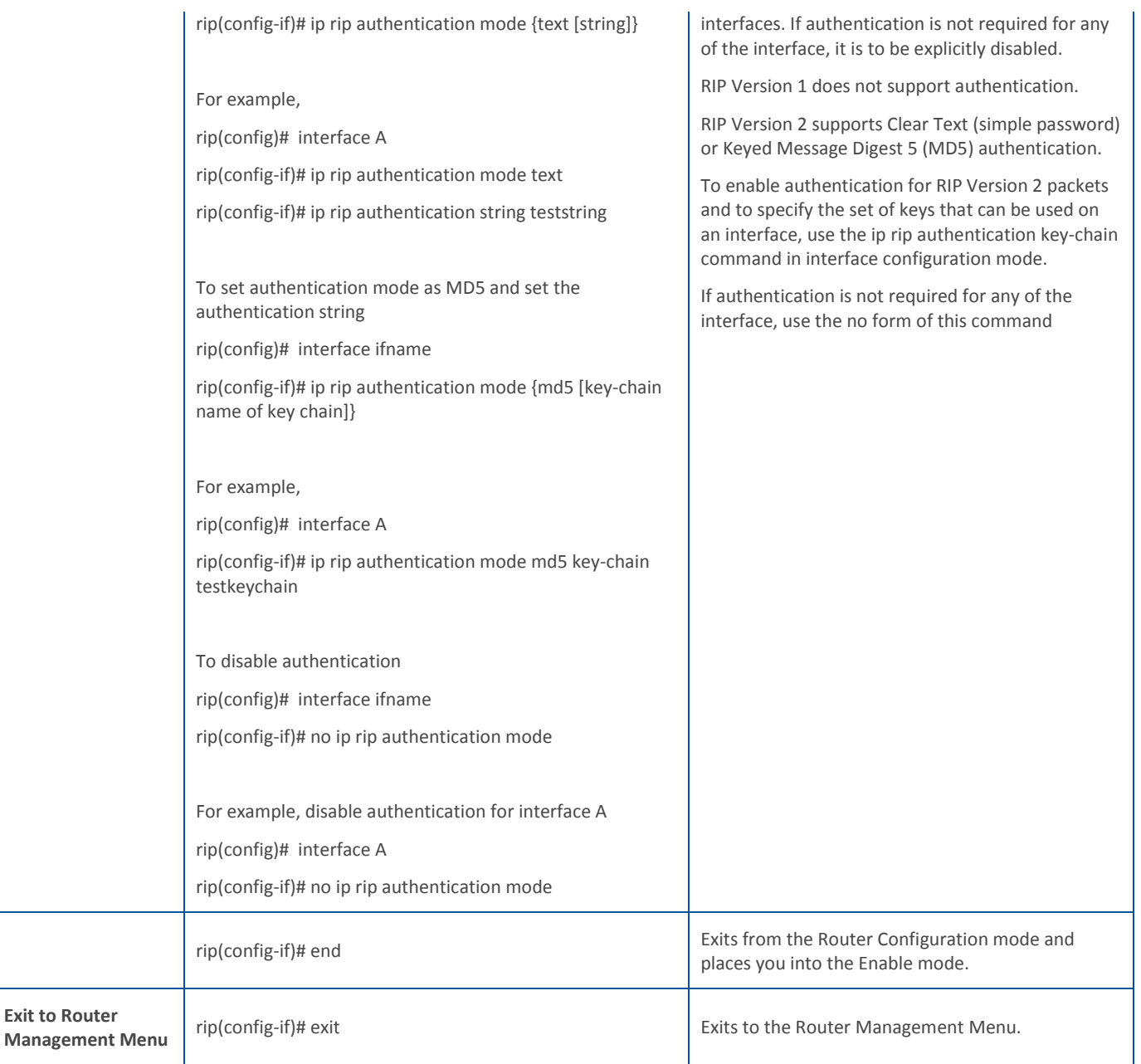

#### **Removing routes**

To remove route configuration, execute the 'no network' command from the command prompt as below:

rip(config-router)# no network <ip address>

#### **Disabling RIP**

To disable RIP routing configuration, execute the 'no router' command from the command prompt as below:

#### rip(config)# no router rip

Execute 'exit' command to return to the previous mode.

#### <span id="page-12-0"></span>**3.1.2 Configure OSPF**

This option is available only when Sophos Firewall is deployed in Gateway mode.

OSPF is one of IGPs (Interior Gateway Protocols). Compared with RIP, OSPF can serve much more networks and period of convergence is very short. OSPF is widely used in large networks such as ISP backbone and enterprise networks.

The Sophos Firewall implementation of OSPF supports:

- OSPF version 2 (as described in RFC 2328)
- Plain text and Message Digest 5 (MD5) authentication

#### **How OSPF works**

OSPF keeps track of a complete topological database of all connections in the local network. It is typically divided into logical areas linked by area border routers. An area comprises a group of contiguous networks. An area border router links one or more areas to the OSPF network backbone.

Sophos Firewall participates in OSPF communications, when it has an interface to an OSPF area. Sophos Firewall uses the OSPF Hello protocol to acquire neighbors in an area. A neighbor is any router that has an interface to the same area as the Sophos Firewall. After initial contact, the Sophos Firewall exchanges Hello packets with its OSPF neighbors at regular intervals to confirm that the neighbors can be reached.

OSPF-enabled routers generate link-state advertisements and send them to their neighbors whenever the status of a neighbor changes or a new neighbor comes online. If OSPF network is stable, link-state advertisements between OSPF neighbors does not occur. A Link-State Advertisement (LSA) identifies the interfaces of all OSPF-enabled routers in an area, and provides information that enables OSPF-enabled routers to select the shortest path to a destination. All LSA exchanges between OSPF-enabled routers are authenticated. The Sophos Firewall maintains a database of link-state information based on the advertisements that it receives from OSPF-enabled routers. To calculate the shortest path to a destination, the Sophos Firewall applies the Shortest Path First (SPF) algorithm to the accumulated linkstate information.

The Sophos Firewall updates its routing table dynamically based on the results of the SPF calculation to ensure that an OSPF packet will be routed using the shortest path to its destination.

#### **RIP Configuration Task List**

OSPF must be enabled before carrying out any of the OSPF commands. To configure OSPF, use the following commands from CLI:

- Go to Option 3 (Route Configuration)
- Go to Option 1 (Configure Unicast Routing)
- Go to Option 1(Configure OSPF)
- To configure OSPF, perform the tasks described in the following table:

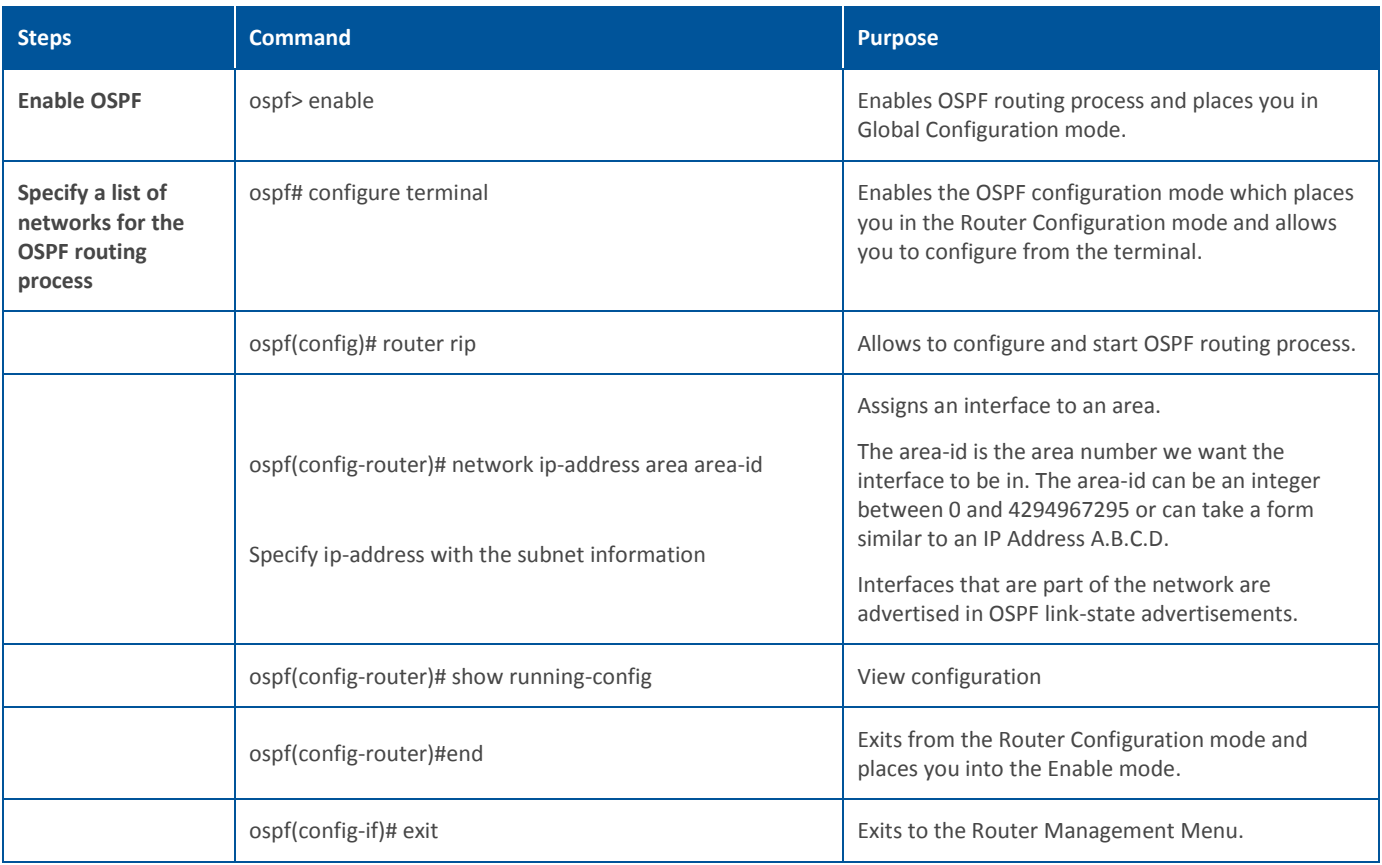

#### **Removing routes**

To remove route configuration, execute the 'no network' command from the command prompt as below:

ospf(config-router)# no network <ip address> area <area-id>

#### **Disabling OSPF**

To disable OSPF routing configuration, execute the 'no router' command from the command prompt as below:

ospf(config)# no router ospf

#### <span id="page-13-0"></span>**3.1.3 Configure BGP**

This option is available only when Sophos Firewall is deployed in Gateway mode.

Border Gateway Protocol (BGP) is a path vector protocol that is used to carry routing between routers that are in the different administrative domains (Autonomous Systems) e.g. BGP is typically used by ISPs to exchange routing information between different ISP networks.

The Sophos Firewall implementation of BGP supports:

- Version 4 (RFC 1771)
- Communities Attribute (RFC 1997)
- Route Reflection (RFC 2796)
- Multiprotocol extensions (RFC 2858)
- Capabilities Advertisement (RFC 2842)

Additionally, a firewall rule is to be configured for the zone for which the BGP traffic is to be allowed i.e. LAN to LOCAL or WAN to LOCAL.

#### **How BGP Works**

When BGP is enabled, the Sophos Firewall advertises routing table updates to neighboring autonomous systems whenever any part of the Sophos Firewall routing table changes. Each AS, including the local AS of which the Sophos Firewall device is a member, is associated with an AS number. The AS number references a particular destination network.

BGP updates advertise the best path to a destination network. When the Sophos Firewall unit receives a BGP update, the Sophos Firewall examines potential routes to determine the best path to a destination network before recording the path in the Sophos Firewall routing table.

#### **BGP Configuration Task List**

BGP must be enabled before carrying out any of the BGP commands. To configure BGP, use the following commands from CLI:

- Go to Option 3 (Route Configuration)
- Go to Option 1 (Configure Unicast Routing)
- Go to Option 1(Configure BGP)
- To configure BGP, perform the tasks described in the following table:

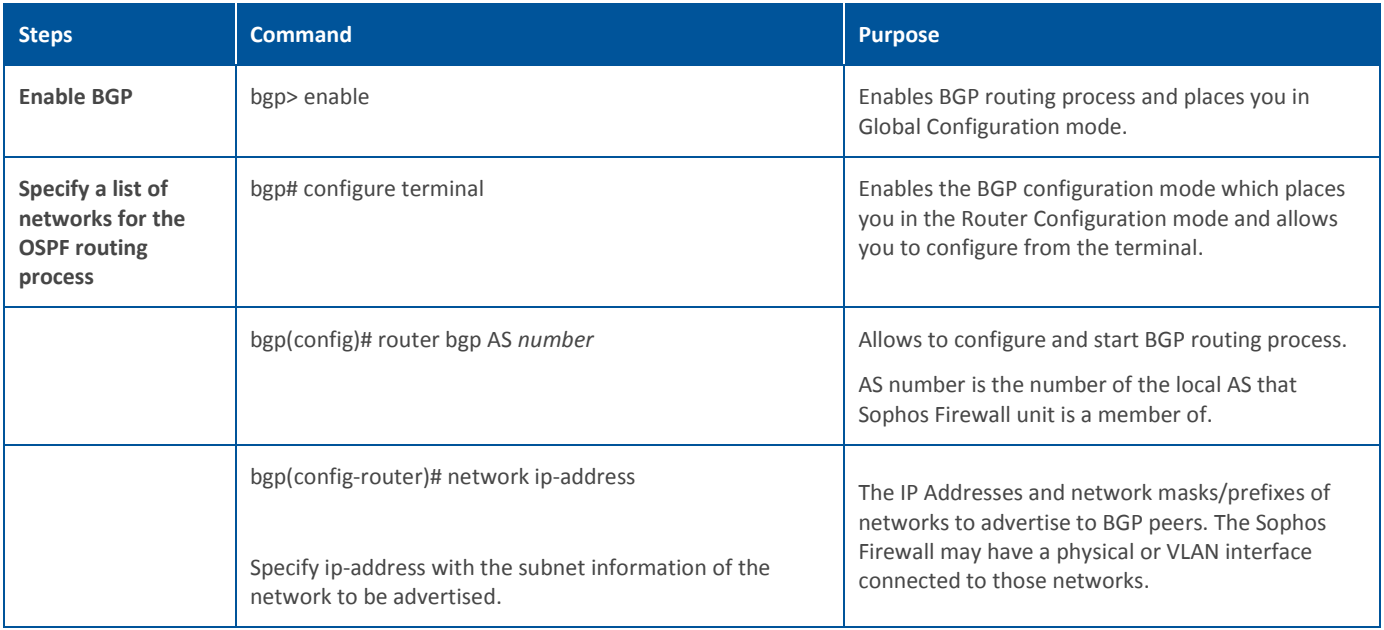

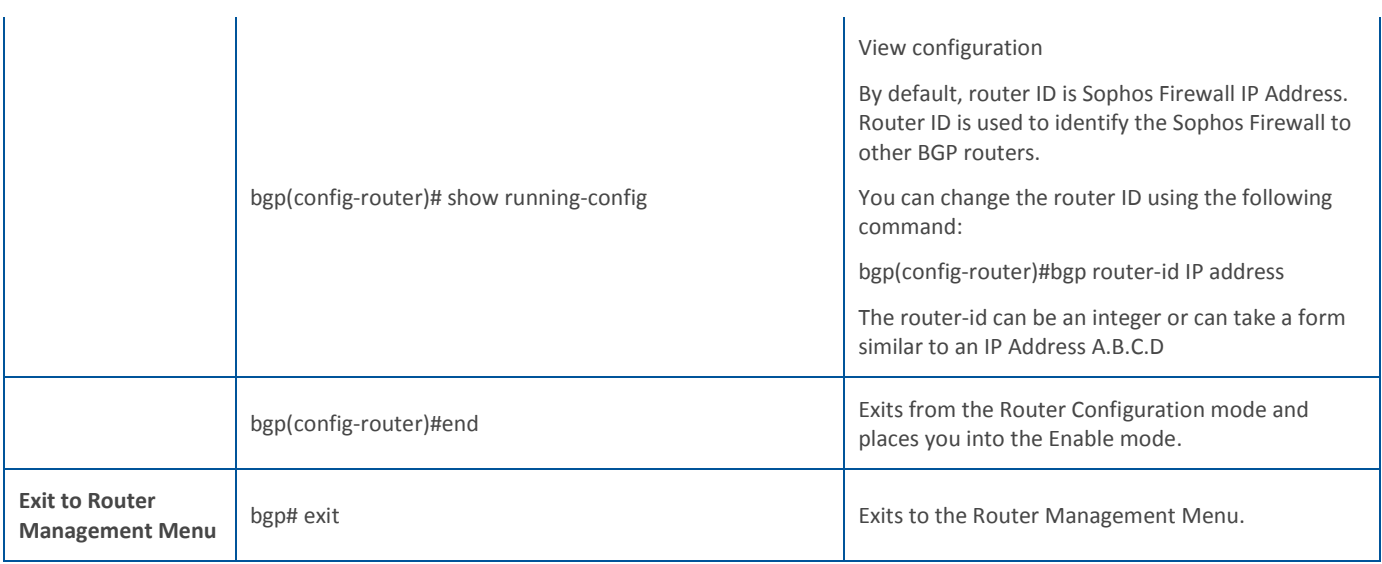

#### **Removing routes**

To remove route configuration, execute the 'no network' command from the command prompt as below:

bgp(config-router)# no network <ip address>

#### **Disabling BGP**

To disable BGP routing configuration, execute the 'no router' command from the command prompt as below:

bgp(config)# no router bgp *AS number*

#### <span id="page-15-0"></span>**3.1.0 Exit**

Type '0' to exit from Unicast Routing configuration menu and return to Router Management.

#### <span id="page-15-1"></span>**3.2 Configure Multicast Routing**

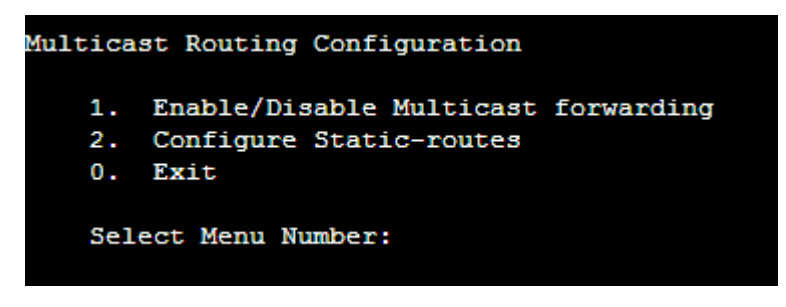

#### **IP Multicast**

Internet Protocol (IP) multicast is a bandwidth-conserving technology that reduces traffic by simultaneously delivering a single stream of information to thousands of recipients and homes. IP Multicast delivers source traffic to multiple receivers without adding any additional burden on the source or the receivers.

Applications like videoconferencing, corporate communications, distance learning, and distribution of software, stock quotes, and news use IP multicasting.

If IP multicast is not used, source is required to send more than one copy of a packet or individual copy to each receiver. In such case, high-bandwidth applications like Video or Stock where data is to be send more frequently and simultaneously, uses large portion of the available bandwidth. In these applications, the only efficient way of sending information to more than one receiver simultaneously is by using IP Multicast.

#### **Multicast Group**

Multicast is based on the concept of a group. An arbitrary group of receivers express an interest in receiving a particular data stream. This group does not have any physical or geographical boundaries the hosts can be located anywhere on the Internet. Hosts that are interested in receiving data flowing to a particular group must join the group. Hosts must be a member of the group to receive the data stream.

#### **IP Multicast Addresses**

Multicast addresses specify an arbitrary group of IP hosts that have joined the group and want to receive traffic sent to this group.

#### **IP Class D Addresses**

The Internet Assigned Numbers Authority (IANA) controls the assignment of IP multicast addresses. Multicast addresses fall in Class D address space ranging from 224.0.0.0 to 239.255.255.255.

This address range is only for the group address or destination address of IP multicast traffic. The source address for multicast datagrams is always the unicast source address.

#### **Multicast forwarding**

In multicast routing, the source is sending traffic to a group of hosts represented by a multicast group address. The multicast router must determine which direction is upstream (toward the source) and which direction (or directions) is downstream. If there are multiple downstream paths, the router replicates the packet and forwards the traffic down the appropriate downstream paths—which is not necessarily all paths.

#### <span id="page-17-0"></span>**3.2.1 Enable/Disable Multicast forwarding**

With multicast forwarding, a router forwards multicast traffic to networks where other multicast devices are listening. Multicast forwarding prevents the forwarding of multicast traffic to networks where there are no nodes listening.

For multicast forwarding to work across inter-networks, nodes and routers must be multicast-capable.

#### A multicast-capable node must be able to:

- Send and receive multicast packets.
- Register the multicast addresses being listened to by the node with local routers, so that multicast packets can be forwarded to the network of the node.

IP multicasting applications that send multicast traffic must construct IP packets with the appropriate IP multicast address as the destination IP Address. IP multicasting applications that receive multicast traffic must inform the TCP/IP protocol that they are listening for all traffic to a specified IP multicast address.

#### **Setting up IP Multicast forwarding**

Configuring multicast forwarding is two-step process:

- Enable multicast forwarding (both the modes)
- Configure multicast routes (only in Gateway mode)

To enable multicast forwarding, go to Option 3 (Route Configuration)> Option 2 (Configure Multicast Routing), Option 1 (Enable/Disable Multicast forwarding) and execute following command:

console> enable multicast-forwarding

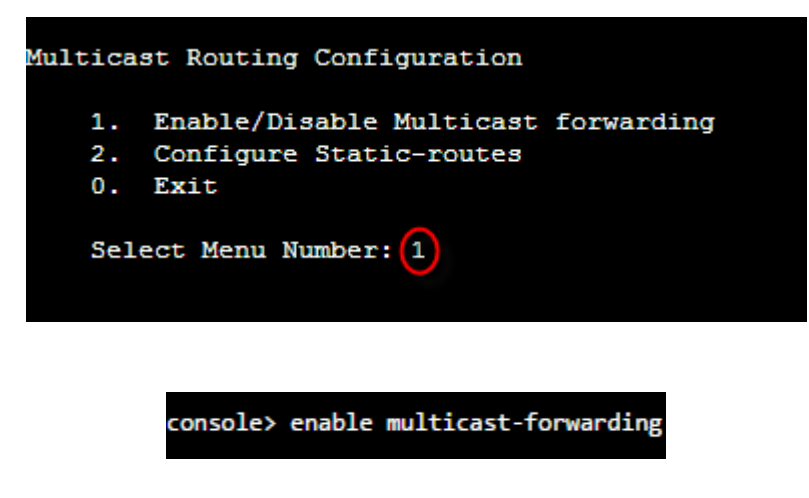

<span id="page-17-1"></span>**3.2.2 Configure Static multicast routes**

**Note:** Multicast routes cannot be added before enabling multicast forwarding.

Go to Option 3 (Route Configuration) > Option 2 (Configure Multicast Routing), Option 2 (Configure Static-routes) and execute following command:

#### console> mroute add input-interface Port<port number> source-ip <ipaddress> dest-ip <ipaddress> output-interface Port<port number>

where,

- input-interface interface from which the multicast traffic is supposed to arrive (interface that leads to the source of multicast traffic).This is the port through which traffic arrives.
- source-ip unicast IP Address of source transmitting multicast traffic
- destination-ip class D IP Address (224.0.0.0 to 239.255.255.255)
- output-interface interface on which you want to forward the multicast traffic (interface that leads to destination of multicast traffic). This is the port through which traffic goes.

#### For example,

console> mroute add input-interface PortA source-ip 1.1.1.1 dest-ip 230.1.1.2 output-interface PortB

Sophos Firewall will forward multicast traffic received on interface PortA from IP Address 1.1.1.1 to 230.1.1.2 through interface PortB.

If you want to inject multicast traffic to more than one interface, you have to add routes for each destination interface. For example,

console> mroute add input-interface PortA source-ip 1.1.1.1 dest-ip 230.1.1.2 output-interface PortB console> mroute add input-interface PortA source-ip 1.1.1.1 dest-ip 230.1.1.2 output-interface PortC

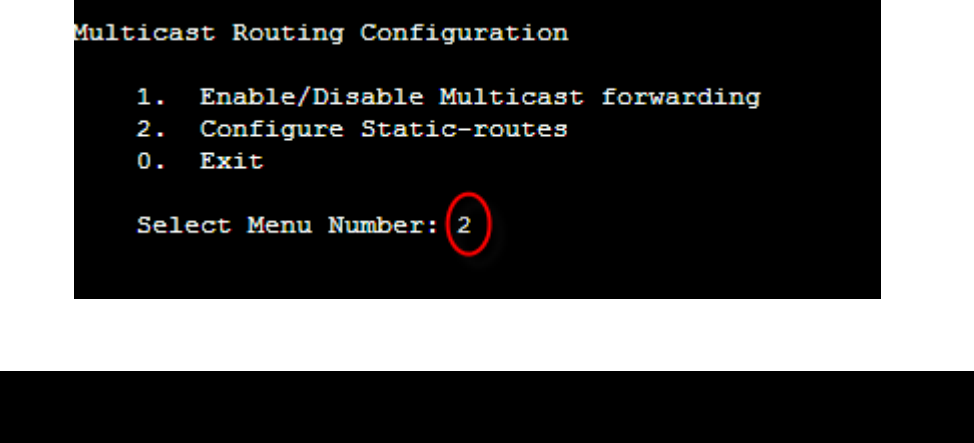

PortA source-ip 1.1.1.1 dest-ip 230.1.1.2 output-interface PortB Multicast Route has been added successfully.

#### **Viewing routes**

Go to Option 3 (Route Configuration)> Option 2 (Configure Multicast Routing), Option 2 (Configure Static-routes) and execute following command:

console> mroute show

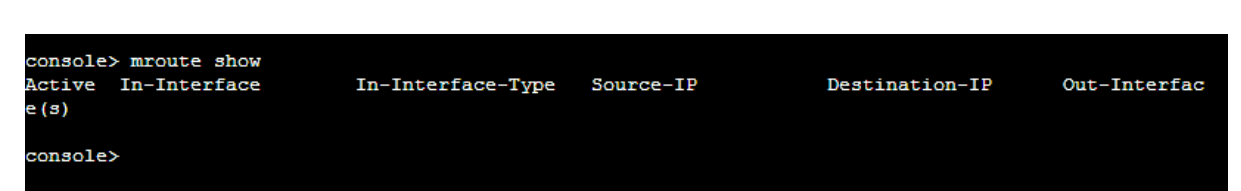

#### **Removing route**

Go to Option 3 (Route Configuration)> Option 2 (Configure Multicast Routing), Option 2 (Configure Static-routes) and execute following command:

console> mroute del input-interface PortA source-ip 1.1.1.1 dest-ip 230.1.1.2 output-interface PortC

console> mroute del eth0 1.1.1.1 230.1.1.1 eth2<br>Multicast route deleted successfully.<br>console>

#### **Note:**

- Source and destination interfaces cannot be same for multicast route.
- Multiple destination interfaces cannot be defined. Route manipulation per interface is required to add/delete such routes.
- Non-Ethernet interfaces like IPsec0, etc. are not supported.

#### **Multicast routes over IPsec VPN tunnel**

Sophos Firewall supports secure transport of multicast traffic over un-trusted network using IPsec/VPN connection.

It is possible to send/receive both unicast and multicast traffic between two or more VPN sites connected through public Internet. This removes the dependency of multicast aware routers between the sites connecting via IPsec/VPN.

Any unicast host wanting to access a multicast host shall require to be configured as a explicit host (with netmask /32) in VPN configuration.

#### Go to Option 3 (Route Configuration)> Option 2 (Configure Multicast Routing), Option 2 (Configure Static-routes) and execute following command:

 Command: mroute add input-interface Port<port number> source-ip <ipaddress> dest-ip <ipaddress> output-interface Port<port number> To forward multicast traffic coming from a given interface to another interface

E.G. mroute add input-interface PortA source-ip 192.168.1.2 dest-ip 239.0.0.55 output-interface PortB

Command: mroute add input-interface Port<port number> source-ip <ipaddress> dest-ip <ipaddress> output-tunnel gre name <gre tunnel name> To forward multicast traffic coming from a given interface to GRE tunnel.

E.G. mroute add input-interface PortA source-ip 192.168.1.2 dest-ip 239.0.0.55 output-tunnel gre name Elitecore

- Command: mroute add input-interface Port<port number> source-ip <ipaddress> dest-ip <ipaddress> output-tunnel IPsec To forward multicast traffic coming from a given interface to IPsec tunnels. Sophos Firewall automatically selects the appropriate tunnel to be used depending upon the Local Network and Remote Network configuration. E.G. mroute add input-interface PortA source-ip 192.168.1.2 dest-ip 239.0.0.55 output-tunnel IPsec
- Command: mroute add input-tunnel IPsec name <IPsec connection name> source-ip <ipaddress> dest-ip <ipaddress> output-interface Port<port number>

To forward multicast traffic coming from IPsec tunnel to an interface. E.G. mroute add input-tunnel IPsec name Net2Net source-ip 192.168.1.2 dest-ip 239.0.0.55 output-interface PortB

 Command: mroute add input-tunnel IPsec name <IPsec connection name> source-ip <ipaddress> dest-ip <ipaddress> output-tunnel IPsec

To forward multicast traffic coming from a given IPsec tunnel to other IPsec tunnels. Sophos Firewall automatically selects the appropriate tunnel to be used depending upon the Local Network and Remote Network configuration E.G. mroute add input-tunnel IPsec name Net2Net source-ip 192.168.1.2 dest-ip 239.0.0.55 output-tunnel IPsec

- Command: mroute add input-tunnel IPsec name <IPsec connection name> source-ip <ipaddress> dest-ip <ipaddress> output-tunnel gre name <gre tunnel name> To forward multicast traffic coming from a given IPsec tunnel to GRE tunnel. E.G. mroute add input-tunnel IPsec name Net2Net source-ip 192.168.1.2 dest-ip 239.0.0.55 output-tunnel gre name Elitecore
- Command: mroute add input-tunnel gre name <gre tunnel name> source-ip <ipaddress> dest-ip <ipaddress> output-interface Port<port number> To forward multicast traffic coming from a GRE tunnel to an interface. E.G. mroute add input-tunnel gre name Elitecore source-ip 192.168.1.2 dest-ip 239.0.0.55 output-interface PortB
- Command: mroute add input-tunnel gre name <gre tunnel name> source-ip <ipaddress> dest-ip <ipaddress> output-tunnel gre name <gre tunnel name> To forward multicast traffic coming from a GRE tunnel to another GRE tunnel. E.G. mroute add input-tunnel gre name Elitecore source-ip 192.168.1.2 dest-ip 239.0.0.55 output-tunnel gre name Terminal1
- Command: mroute add input-tunnel gre name <gre tunnel name> source-ip <ipaddress> dest-ip <ipaddress> output-tunnel IPsec To forward multicast traffic coming from a given GRE tunnel to IPsec tunnels. Sophos Firewall automatically selects the appropriate tunnel to be used depending upon the Local Network and Remote Network configuration. E.G. mroute add input-tunnel gre name Elitecore source-ip 192.168.1.2 dest-ip 239.0.0.55 output-tunnel IPsec
- Command: mroute del source-ip <ipaddress> dest-ip <ipaddress> To delete multicast route E.G. mroute del source-ip 192.168.1.2 dest-ip 239.0.0.

**Note:** CLI shows only static interfaces as input and output interface whereas Web Admin Console shows both, static as well as dynamic interfaces (PPPoE, DHCP).

#### <span id="page-20-0"></span>**3.2.0 Exit**

Type '0' to exit from Multicast Routing Configuration menu and return to Router Management.

#### <span id="page-20-1"></span>**3.0 Exit**

<span id="page-20-2"></span>Type '0' to exit from Routing tables menu and return to Main Menu.

## **4. Device Console**

Use to perform various checks and view logs for troubleshooting.

Generally, when using command line help, one has to remember parameters/arguments of the command and has to go to the help and check for the parameters. Users using command line for the first time face difficulty in such situations.

To remove the above difficulty, Sophos Firewall has inbuilt help at the command prompt itself.

Press 'Tab' or '?' to view the list of commands supported

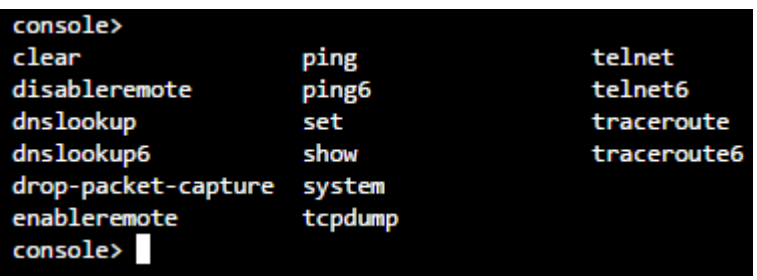

Type command and then press tab to view the list of argument(s) supported or required. For example after typing ping press tab, it shows what all parameters are required or allowed.

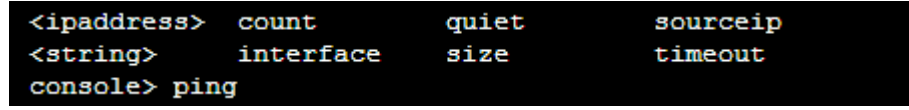

Type command and then press '?' to view the list of argument(s) supported with its description. For example after typing ping, press question mark, it shows what all parameters are required or allowed, along with description.

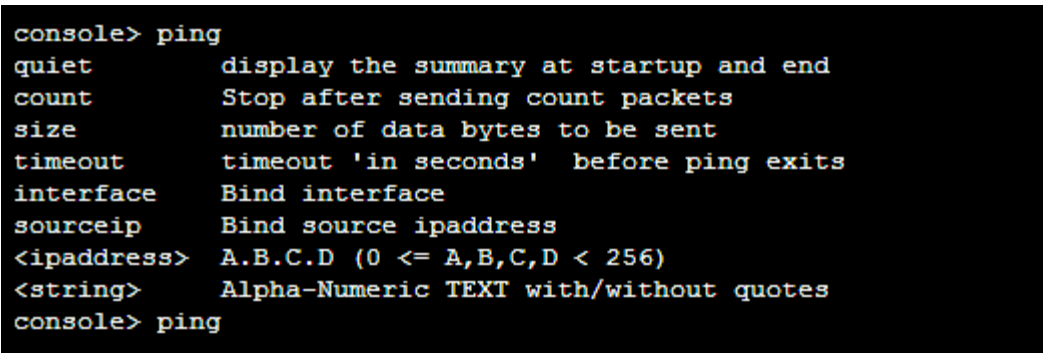

Type Exit to return to the Main menu.

**Note:** Refer to [Annexure A](#page-24-4) for the detailed help on various commands supported.

## <span id="page-22-0"></span>**5. Device Management**

#### Use this menu to

- Reset to Factory Defaults
- Show Firmware(s)
- **Advanced Shell**
- **Flush Device Reports**

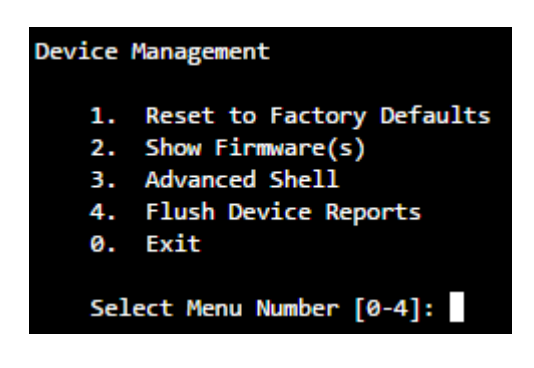

#### <span id="page-22-1"></span>**5.1 Reset to Factory Defaults**

This option resets all the customized configurations to their original state. All customization done after the initial deployment will be deleted including network configuration, HTTP proxy cache, passwords, groups, users and policies.

#### <span id="page-22-2"></span>**5.2 Show Firmware**

This option displays all the firmware installed on the device. Moreover, the firmware currently active on the device is also mentioned.

#### <span id="page-22-3"></span>**5.3 Advanced Shell**

This option directs you to the Advanced Shell.

#### <span id="page-22-4"></span>**5.4 Flush Device Reports**

This option flushes all the On-box reports. This makes device inaccessible for a few minutes as flushing reports takes time.

**Note:** This option is not available in Cyberoam models CR 15i, CR 15wi, CR 10iNG, CR 10wiNG, CR 15iNG and CR 15wiNG.

#### <span id="page-23-0"></span>**5.0 Exit**

Type '0' to exit from Device Management menu and return to the Main menu.

### <span id="page-23-1"></span>**6. VPN Management**

Below given menu will be displayed only when Sophos Firewall is deployed in Gateway mode.

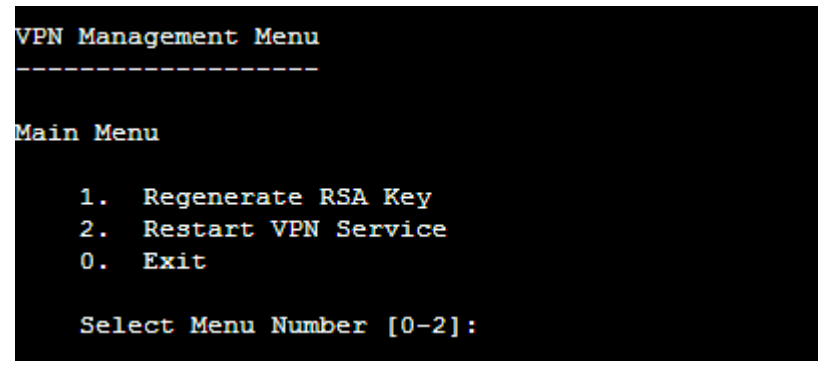

#### <span id="page-23-2"></span>**6.1 Regenerate RSA Key**

RSA is used as one of the authentication methods to authenticate IPsec end-points in Site-to-Site and Host-to-Host VPN connections.

Use this option to regenerate the RSA Key i.e. New Public-Private Key pair, on the Sophos Firewall device.

```
VPN Management Menu
Main Menu
   1. Regenerate RSA Key
   2.Restart VPN Service
       Exit
   0.Select Menu Number [0-2]: 1
 Do you want to continue (y/n) : No (Enter) > y
 This may take few mins....Please wait....
 Regenerating RSA Key...........Done
 RSA Key generated Successfully.....
 You need to change your RSA Key at each remote location
```
**Note:** As evident from the screen above, every time you regenerate RSA Key, you need to change your RSA Key at all the remote locations too.

#### <span id="page-24-0"></span>**6.2 Restart VPN service**

Use to restart VPN Service:

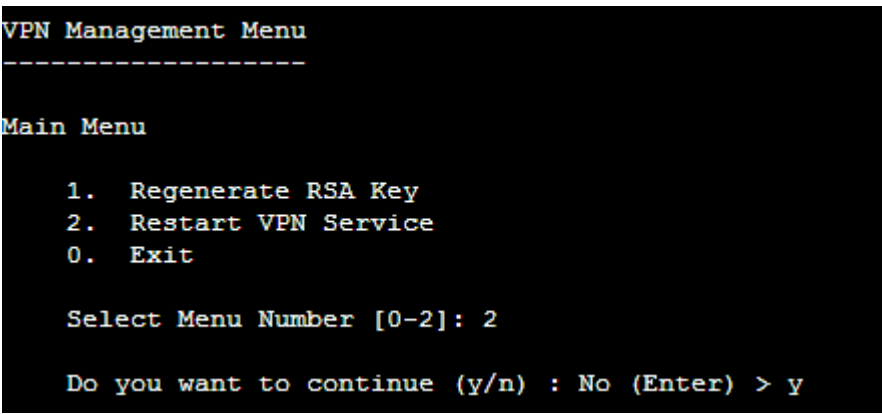

#### <span id="page-24-1"></span>**6.0 Exit**

Type '0' to exit from VPN menu and return to the Main menu.

## <span id="page-24-2"></span>**7. Shutdown/Reboot Device**

Use to shut down or reboot Sophos Firewall .

Type 's' to shut down the device, "r" to soft reboot the device, "R" to hard reboot the device; else press "Enter" key to exit.

```
Shutdown(S/s) or Reboot(R/r) Device (S/s/R/r): No (Enter) >
```
#### <span id="page-24-3"></span>**0. Exit**

<span id="page-24-4"></span>Type '0' to exit from Device Command Line Console (CLI) Management.

## **Annexure A**

#### *clear*

Clears the screen

#### **Syntax**

clear

#### *system*

#### Sophos Firewall System Management

#### **Syntax**

system [\[appliance\\_access](#page-25-0) | [application\\_classification](#page-25-1) | [auth](#page-26-0) | [bridge](#page-28-0) | [dhcp](#page-29-0) | [dhcpv6](#page-30-0) [| diagnostics](#page-31-0) | [disover-mode](#page-33-0) | [firewall acceleration](#page-33-1) | [fsck-on-nextboot](#page-33-2) | [gre](#page-33-3) | [ha](#page-35-0) | [IPsec\\_route](#page-35-1) | [link\\_failover](#page-35-2) | [restart](#page-36-0) | [route\\_precedence](#page-36-1) [| shutdown](#page-37-0) | [system\\_modules](#page-37-1) [| vlan-tag](#page-27-0) | [wireless-controller](#page-27-1) | [wwan](#page-38-0) | serial dialin

<span id="page-25-1"></span><span id="page-25-0"></span>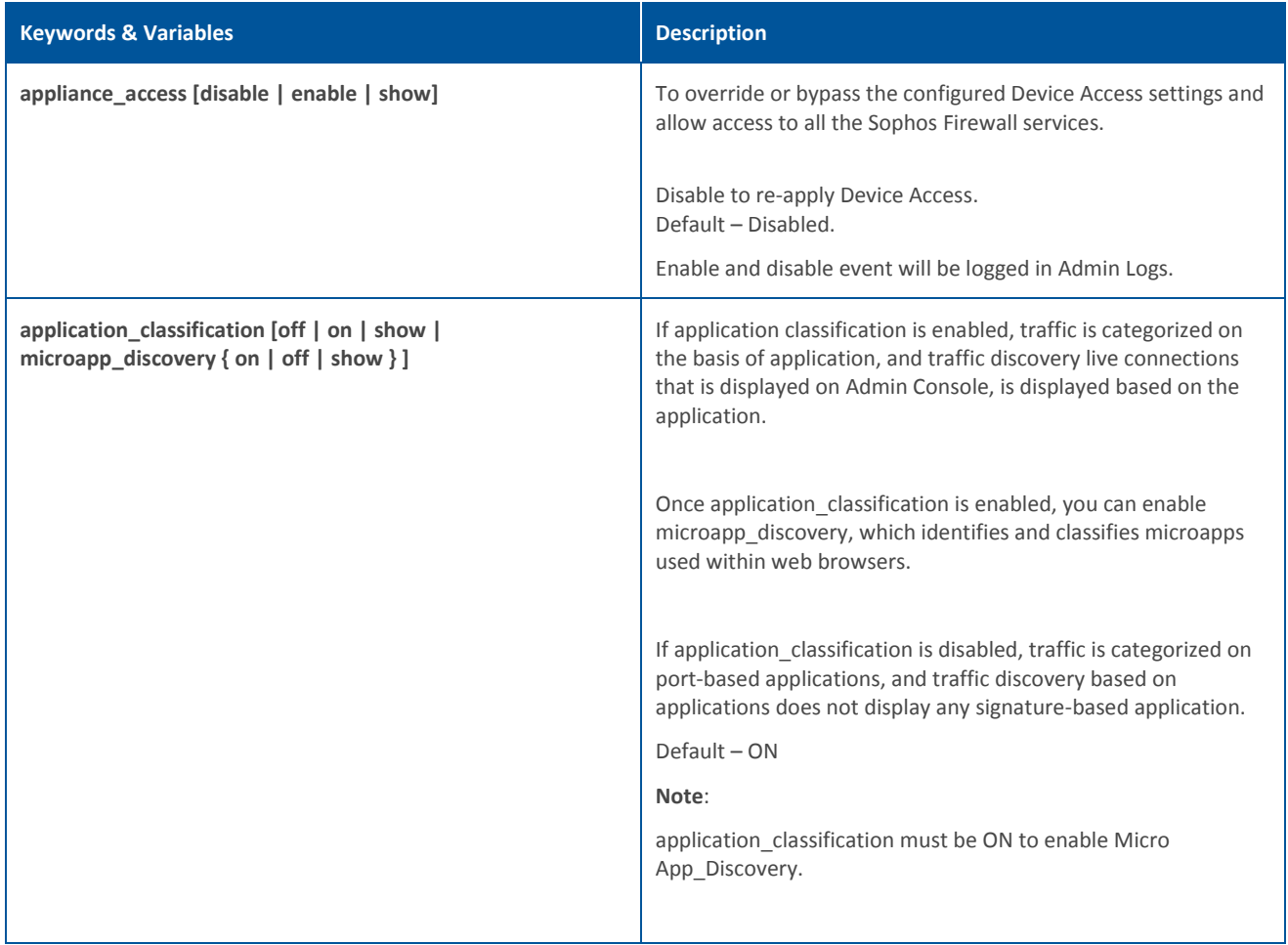

<span id="page-26-0"></span>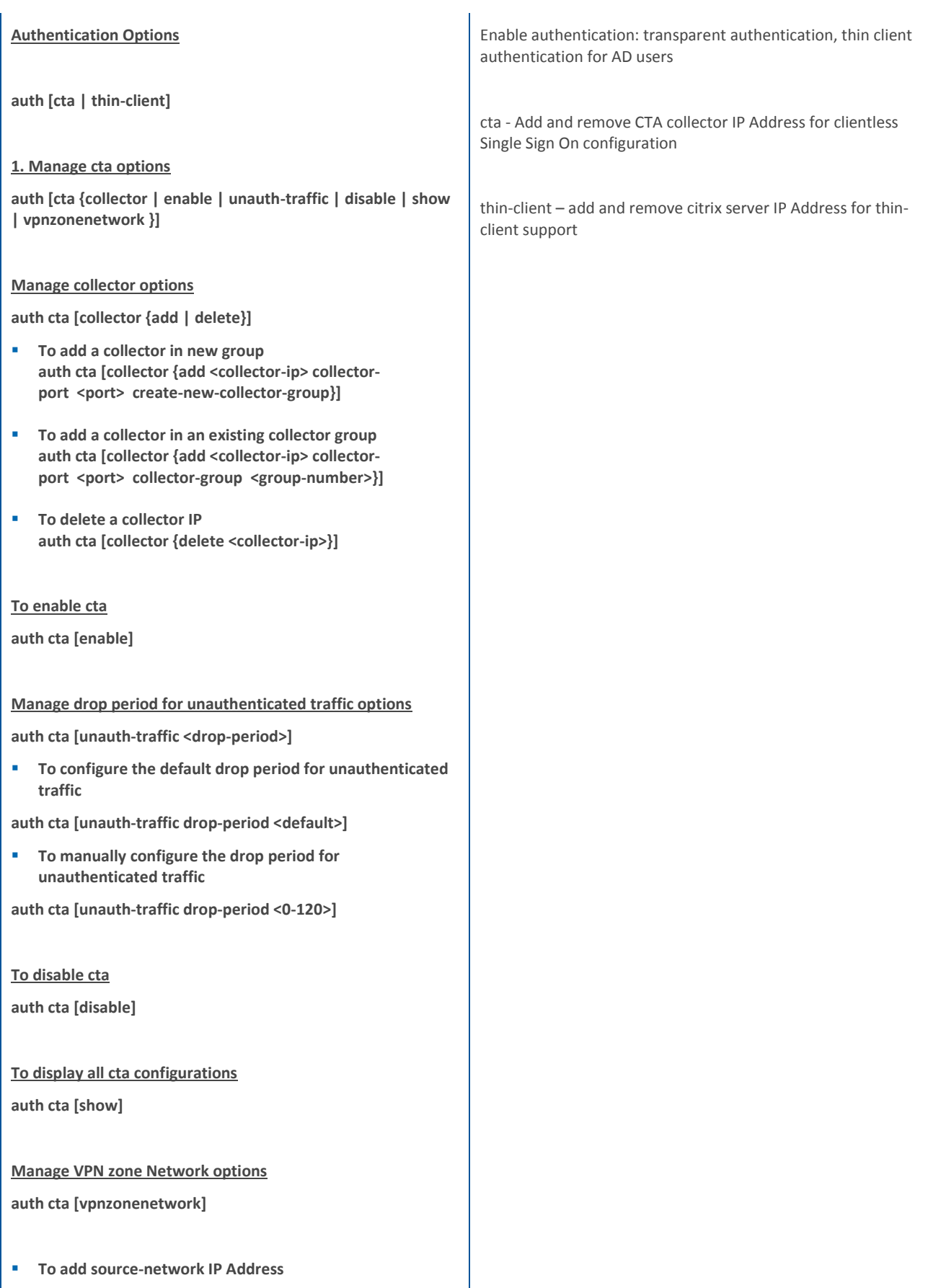

<span id="page-27-1"></span><span id="page-27-0"></span>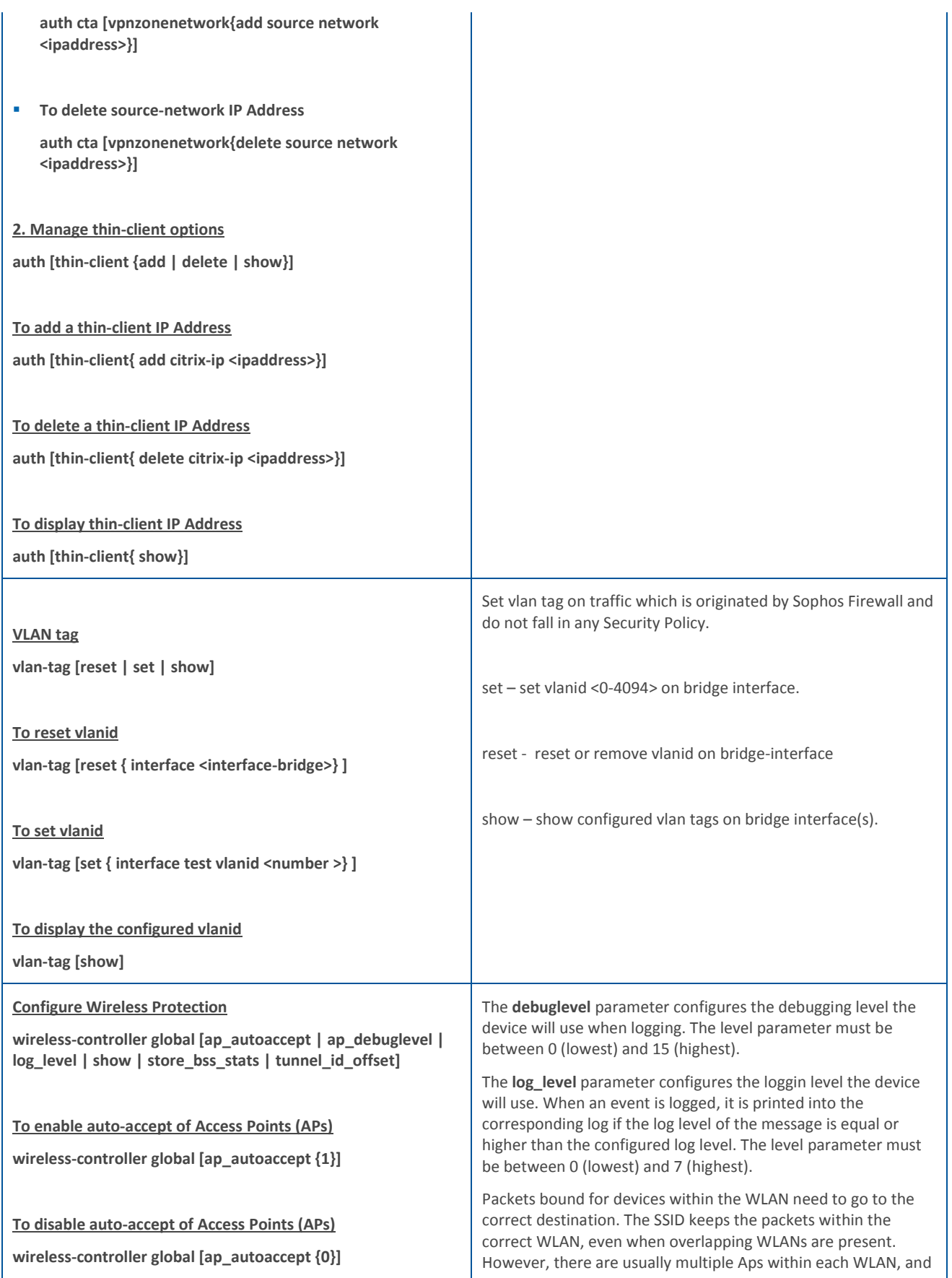

<span id="page-28-0"></span>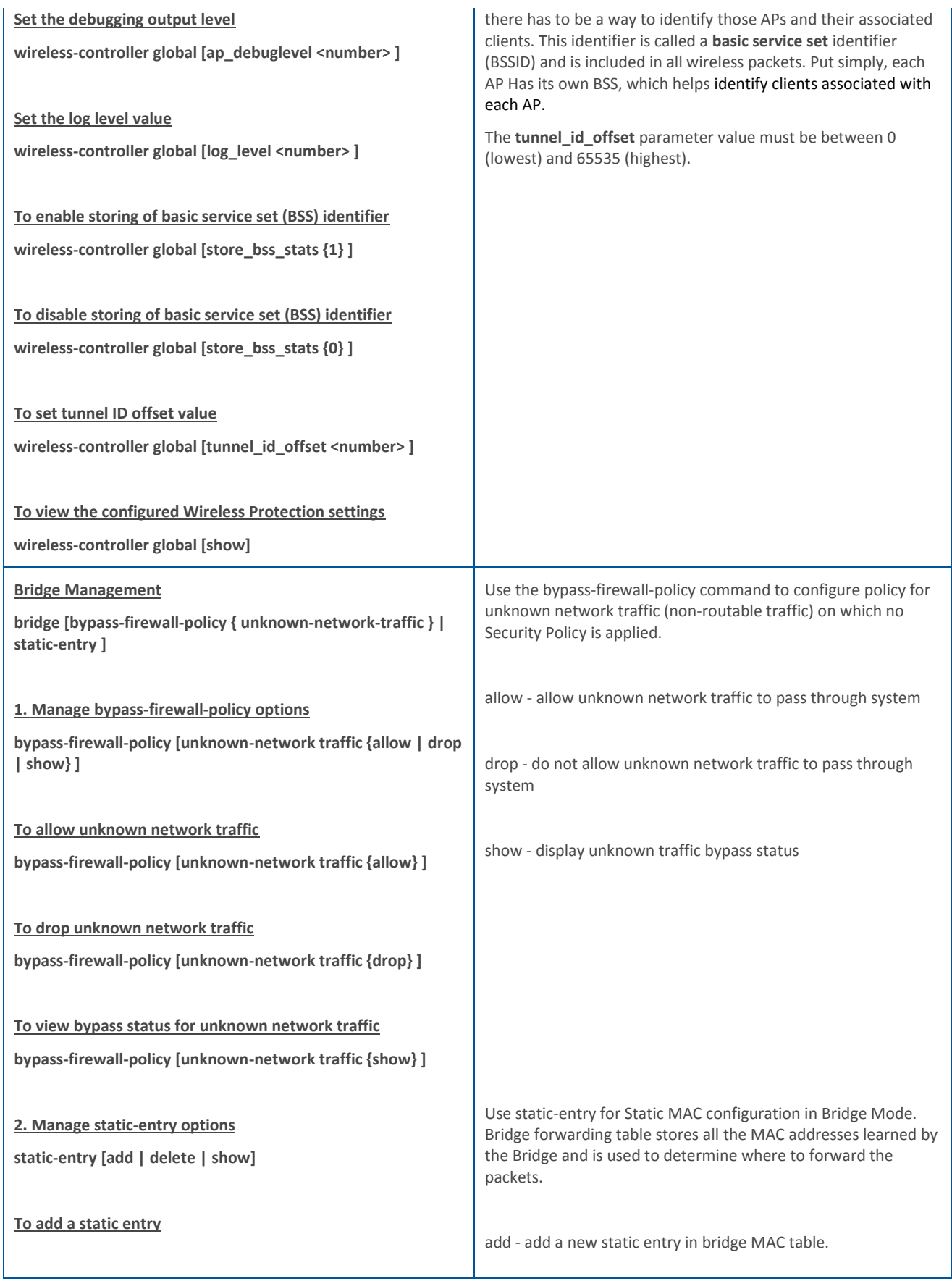

<span id="page-29-0"></span>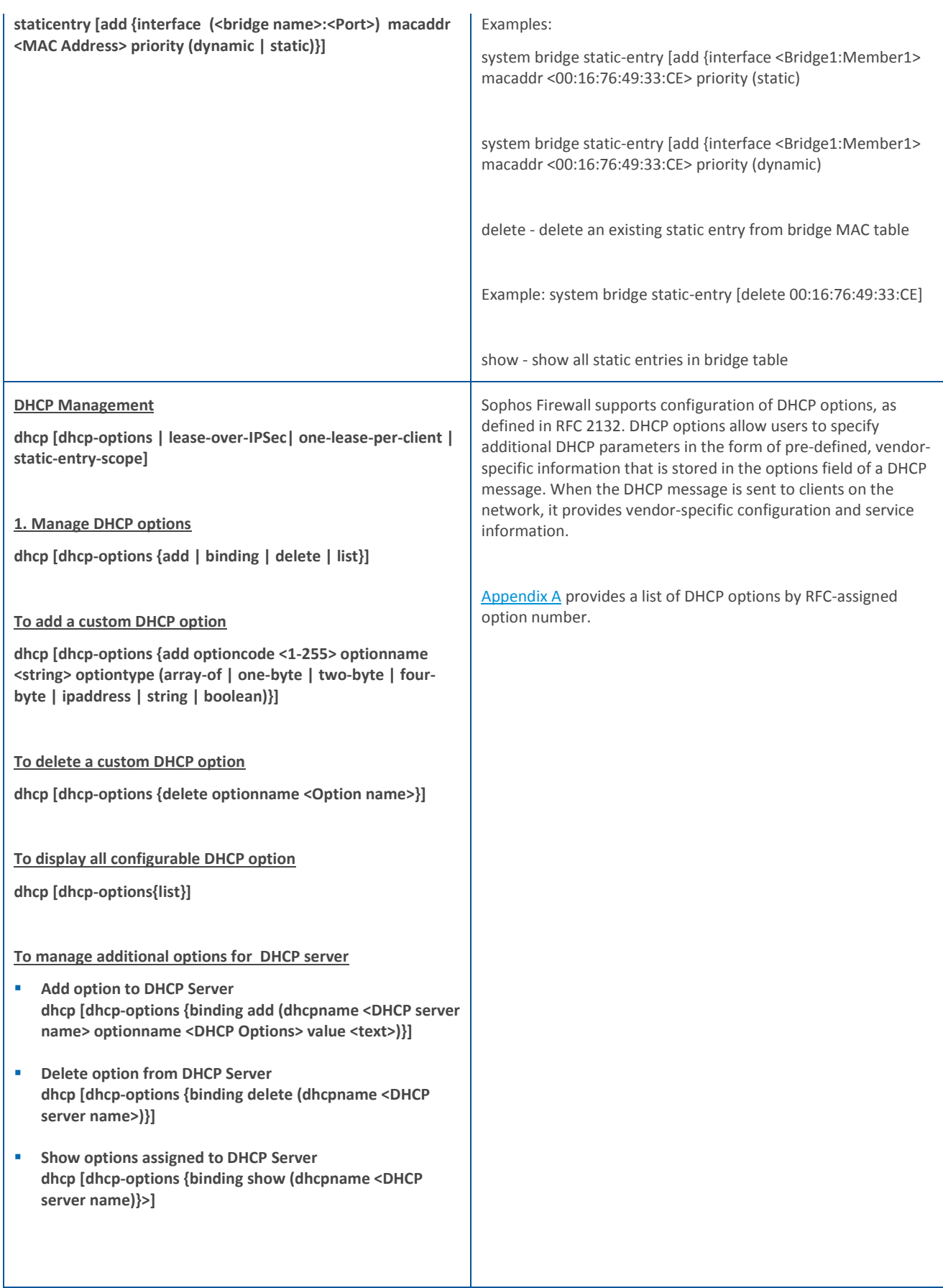

<span id="page-30-0"></span>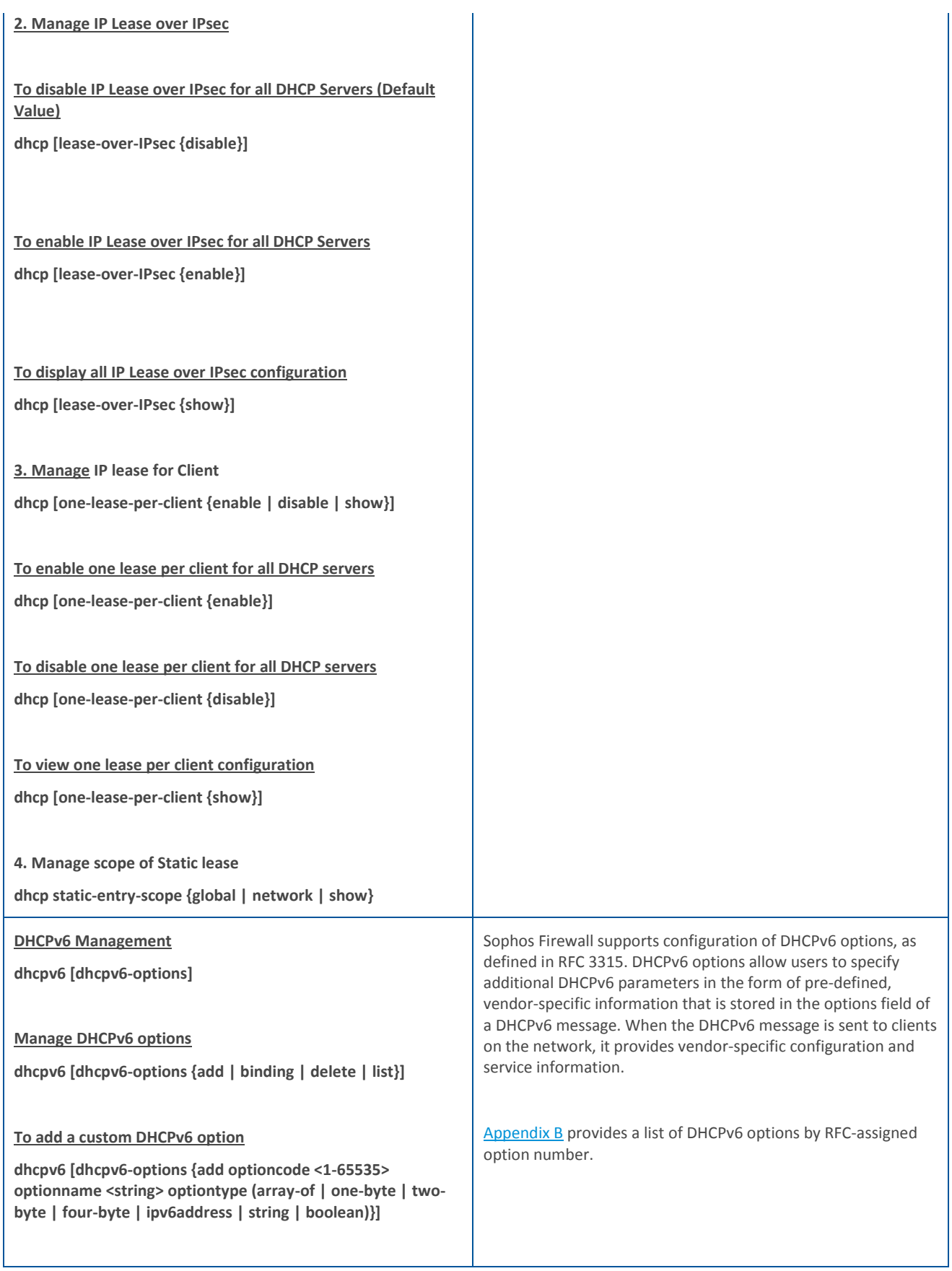

<span id="page-31-0"></span>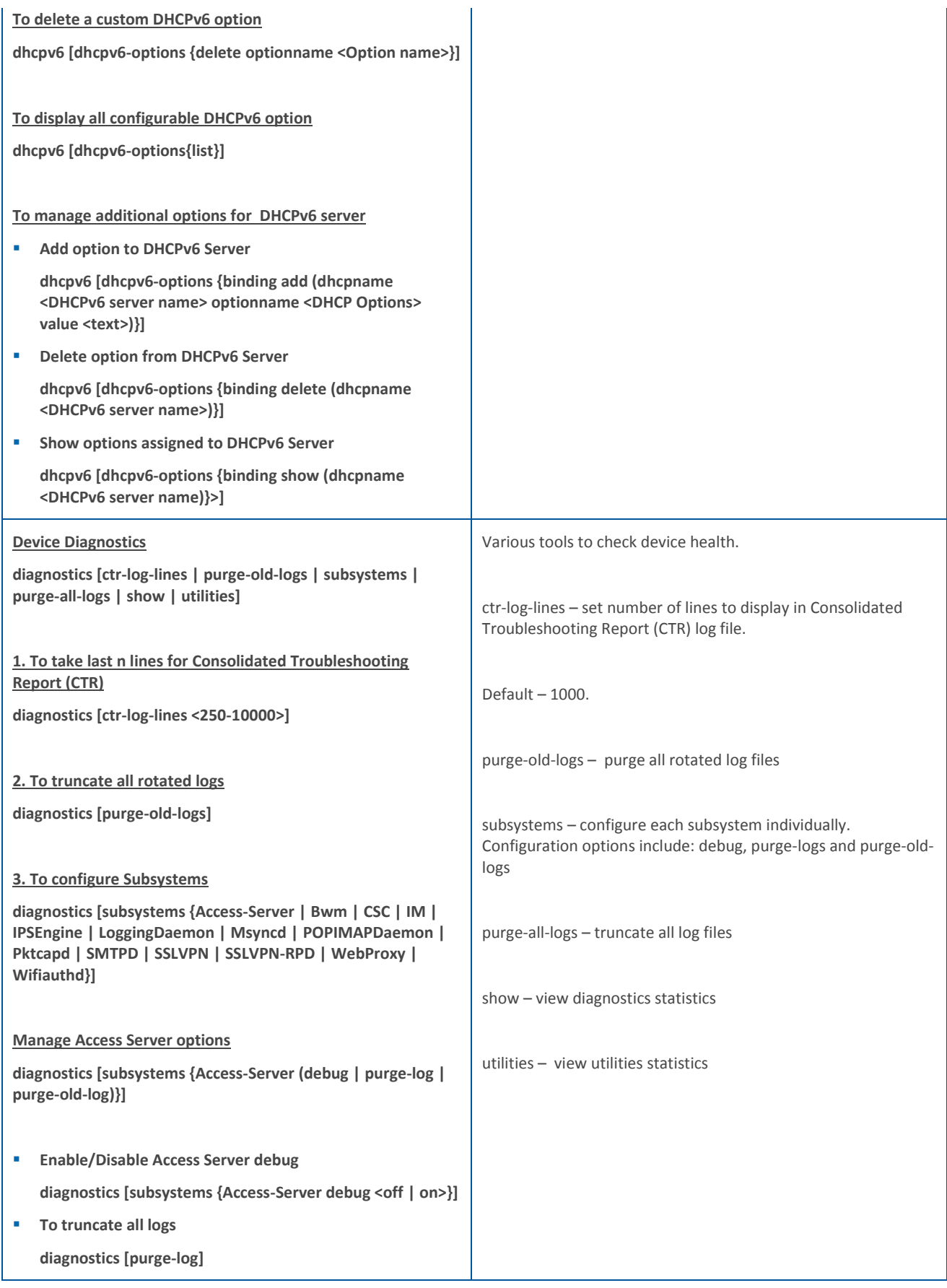

**To truncate all rotated logs**

#### **diagnostics [purge-old-log]**

#### **Manage CSC options**

**diagnostics [subsystems {CSC (debug | purge-log | purge-oldlog)}]**

- **Toggle CSC debug mode diagnostics [subsystems {CSC debug }]**
- **To truncate all logs diagnostics [subsystems {CSC (purge-log)}]**
- **To purge all rotated logs**

**diagnostics [subsystems {CSC (purge-old-log)}]**

#### **Note:**

- **Here we are showing management options for two subsystems only since all except CSC offers same three configuration options i.e. to enable/disable debug mode, to truncate all logs and to purge old logs.**
- **In case of CSC, the debug mode differs a little. In all the subsystems administrator has an option to enable/disable debug mode, while in CSC the debug mode can only be toggled.**

#### **4. To truncate all logs**

**diagnostics [purge-all-logs]**

#### **5. To view diagnostic statistics**

**diagnostics [show {cpu | interrupts | syslog | version-info | ctr-log-lines | memory | sysmsg | disk | subsystem-info | uptime}]**

#### **6. To view utilities statistics**

**diagnostics [ utilities {arp | dnslookup6 | route | bandwidthmonitor | drop-packet-capture | route6 | connections | ping | traceroute | dnslookup | ping6 | traceroute6}]**

#### **Note:**

- **SSLVPN option will be visible in all the models except CR15i and CR15wi models.**
- **Wifiauthd option will be visible in Local Wi-Fi Devices only.**
- **Msyncd option will be visible in all the models except CR15i, CR10iNG, CR10wiNG, CR 15iNG, CR15wi, CR 15wiNG, CR25wi, CR25wiNG/6P CR35wi and CR35wiNG models.**

<span id="page-33-3"></span><span id="page-33-2"></span><span id="page-33-1"></span><span id="page-33-0"></span>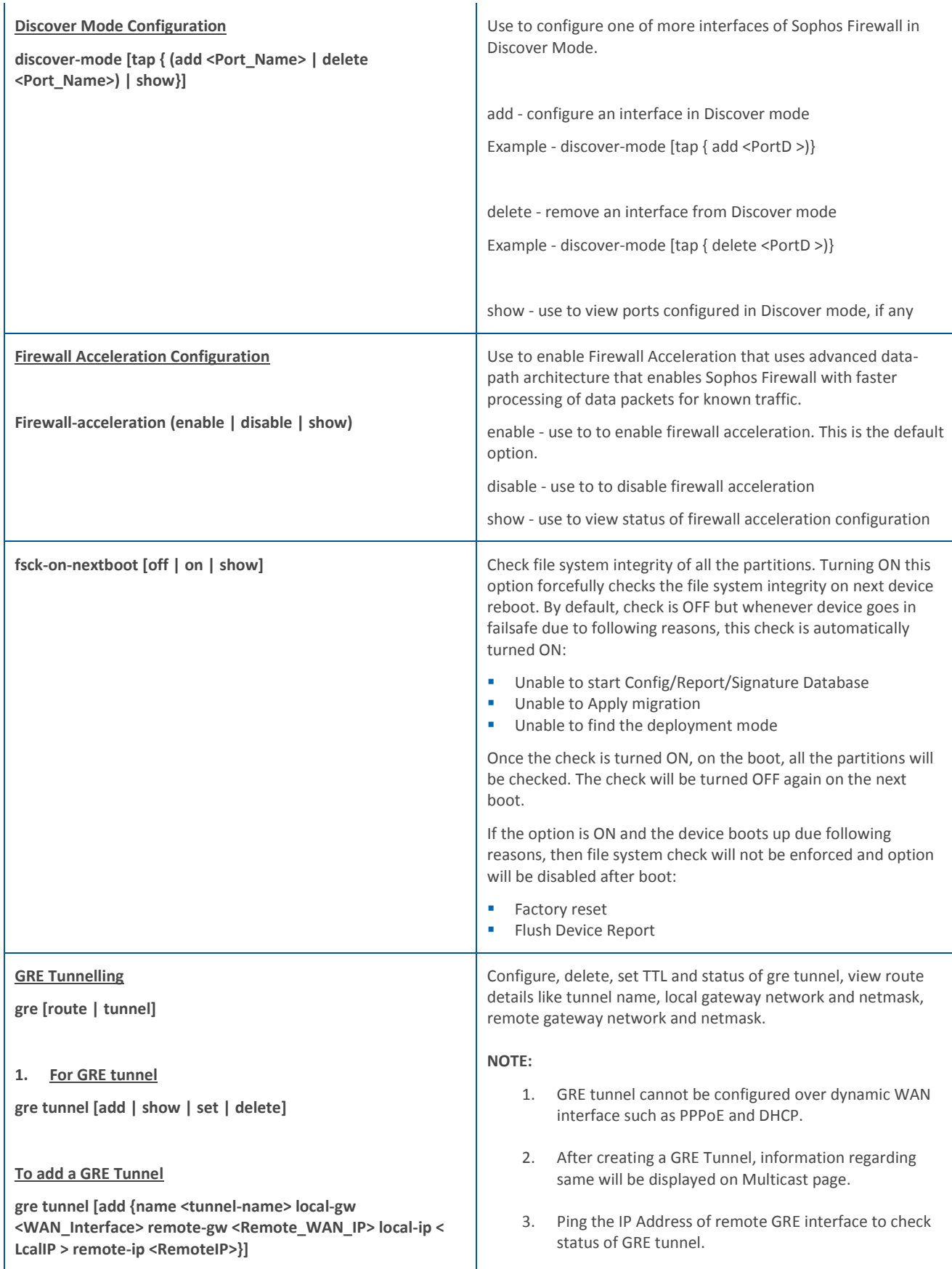

#### **To list GRE Tunnel**

**gre tunnel [show {local-gw | name }]**

**To set TTL for GRE Tunnel**

**gre tunnel [set {name <tunnel-name> ttl<ttlvalue>}]**

#### **To set state of GRE Tunnel**

**gre tunnel [set {name <tunnel-name> state (enable | disable)}]**

#### **To delete GRE Tunnel**

- **1. gre tunnel [del {name <tunnel-name> local-gw <WAN\_Interface> remote-gw <Remote\_WAN\_IP>}]**
- **2. gre tunnel [del {name <tunnel-name>}]**
- **3. gre tunnel [del {ALL}]**

#### **To check status of GRE Tunnel**

**gre tunnel [show {name <tunnel-name>} | {local-gw <WAN\_Interface> remote-gw <Remote\_WAN\_IP>}]**

**2. Unicast Routing Support in GRE**

**gre route [add | delete | show]**

#### **To add an Unicast Route for Network**

**gre route [add {net <Network Address /Mask> tunnelname <Tunnel Name>}]**

**To add an Unicast Route for Host**

**gre route [add {host <IP> tunnelname <Tunnel Name>}]**

#### **To delete an Unicast Route for Network**

**gre route [del{net <Network Address/Mask> tunnelname <Tunnel Name>}]**

**To delete an Unicast Route for Host**

**gre route [del{host <IP> tunnelname <Tunnel Name>}]**

**To see all the networks and hosts with respective GRE Tunnels**

**gre route [show]**

Configure, delete and verify the details of Unicast Routes for a network or a host, with respective GRE tunnel.

<span id="page-35-2"></span><span id="page-35-1"></span><span id="page-35-0"></span>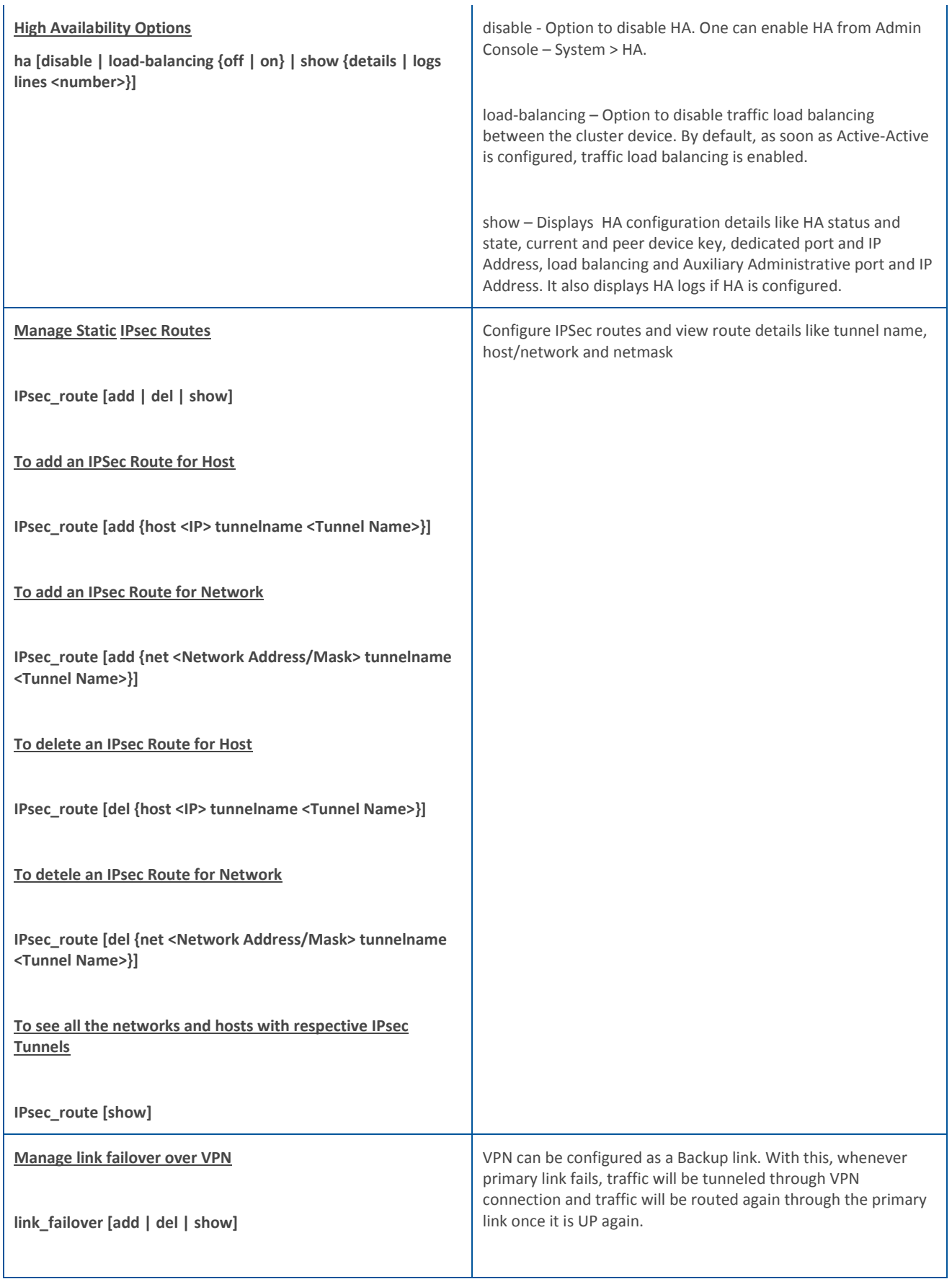

<span id="page-36-1"></span><span id="page-36-0"></span>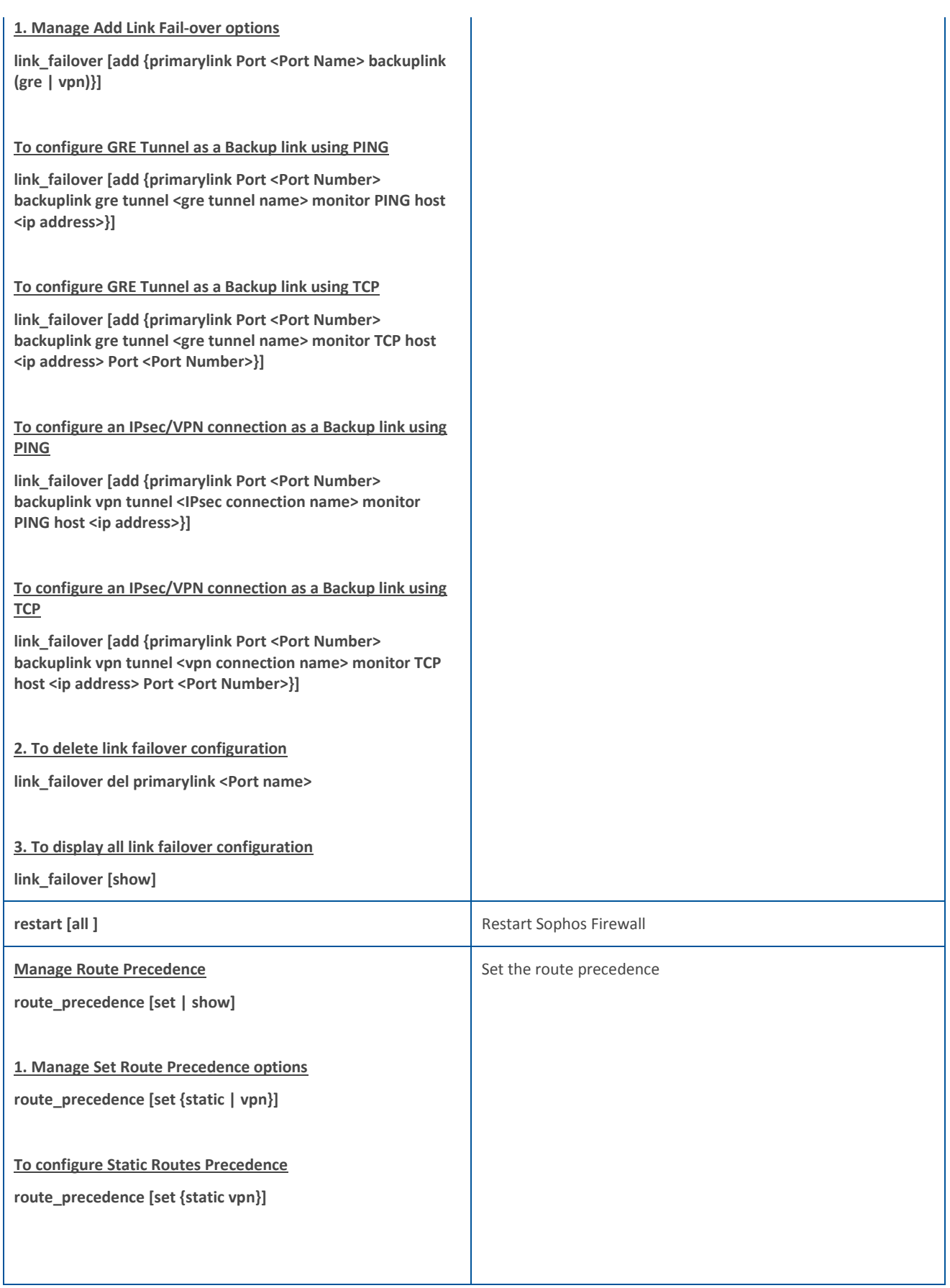

<span id="page-37-2"></span><span id="page-37-1"></span><span id="page-37-0"></span>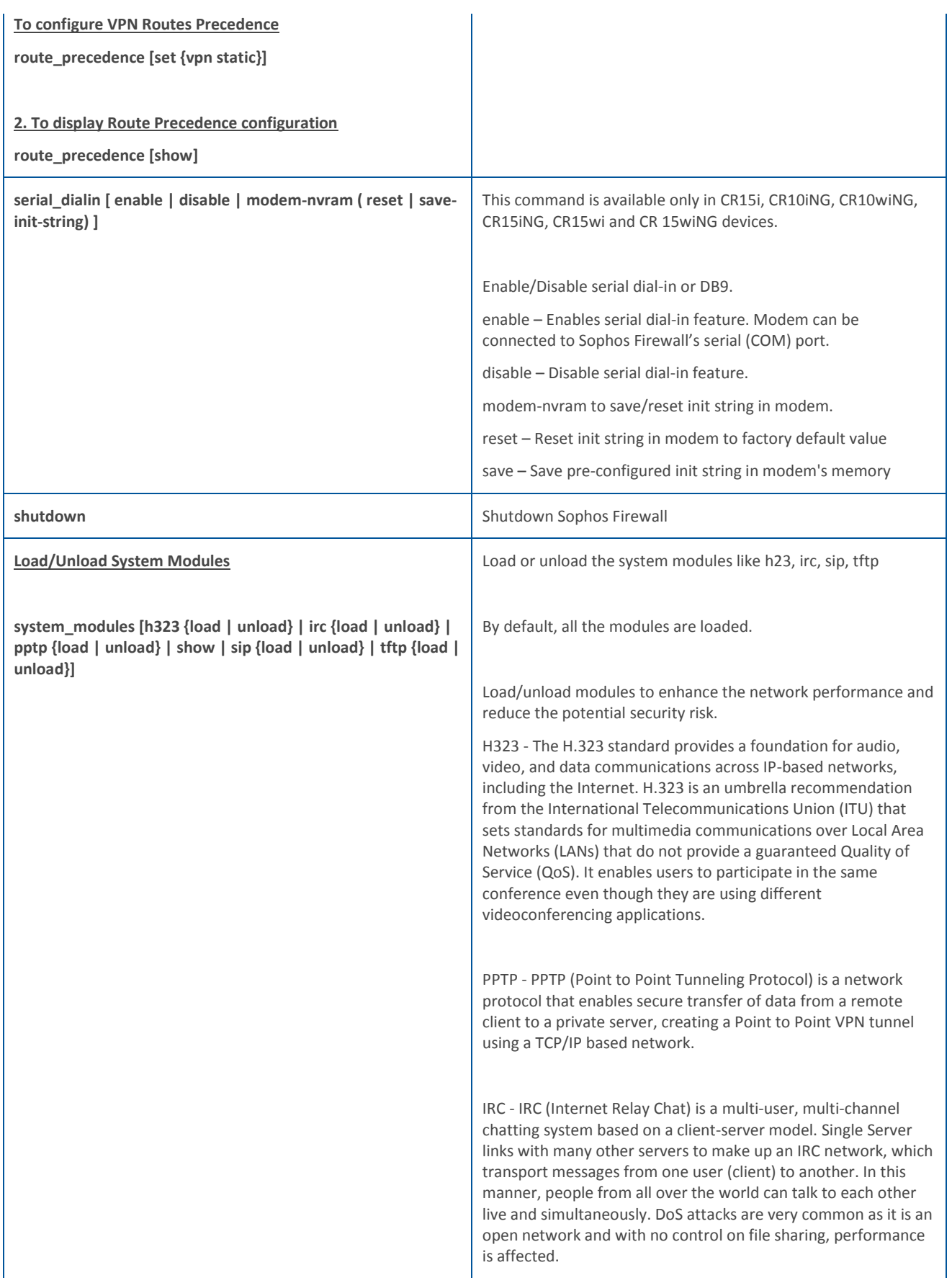

<span id="page-38-0"></span>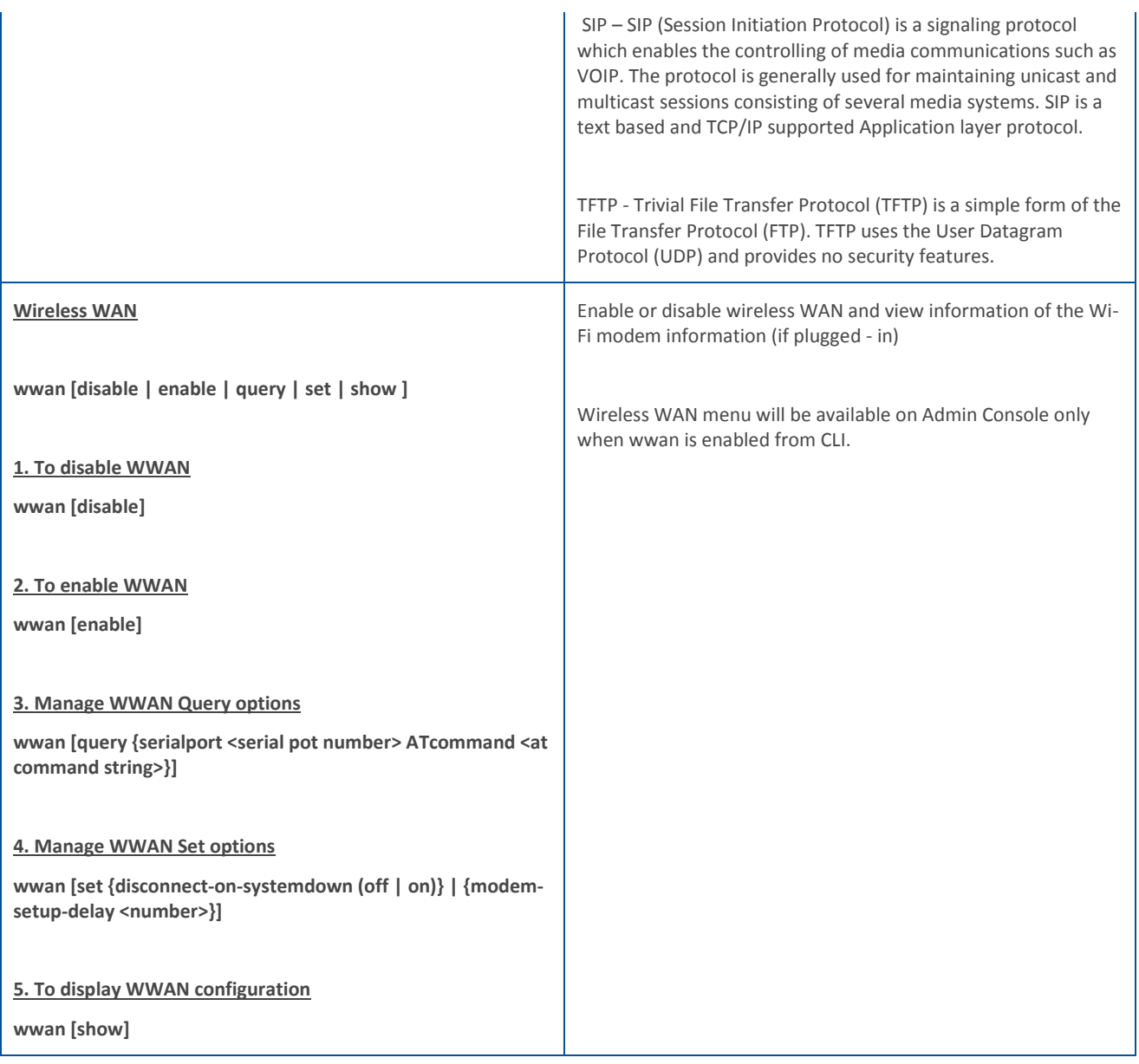

#### *dnslookup*

Query Internet domain name servers for hostname resolving

#### **Syntax**

dnslookup [host {<ipaddress> | <string> }]

#### **Parameter list & description**

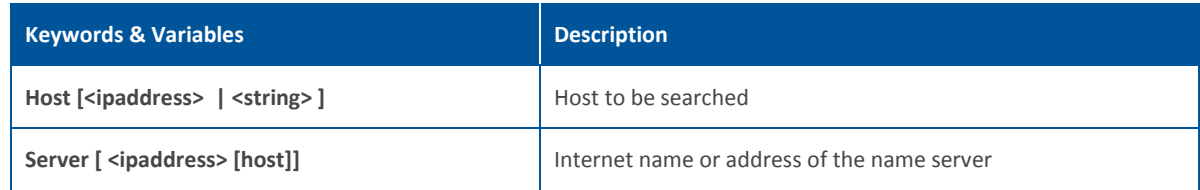

#### *Dnslookup6*

Query Internet domain name servers for IPv6 hostname resolving.

#### **Syntax**

Dnslookup6 [host {<ipaddress6> | <string> }]

#### **Parameter list & description**

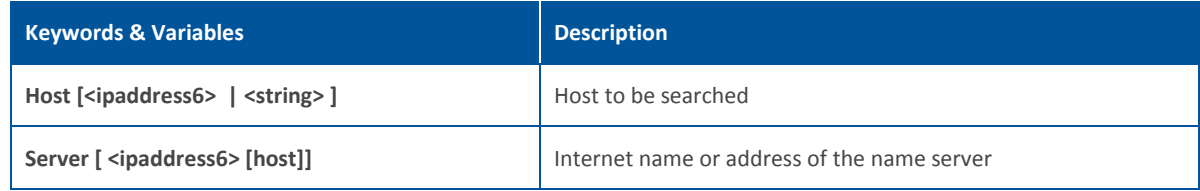

#### *ping*

Sends ICMP ECHO\_REQUEST packets to network hosts

#### **Syntax**

ping [<ipaddress> | <string> | count | interface | quiet | size | sourceip | timeout]

#### **Parameter list & description**

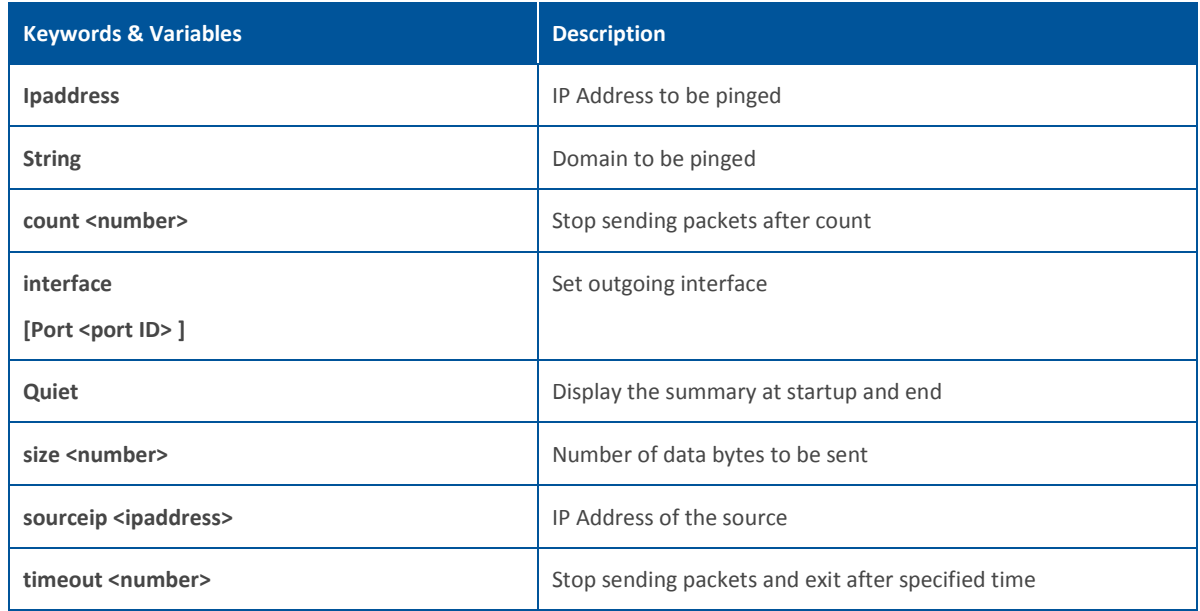

#### *ping6*

#### Sends ICMPv6 ECHO\_REQUEST packets to network hosts

#### **Syntax**

ping [<ipaddress6> | count | interface | quiet | size]

#### **Parameter list & description**

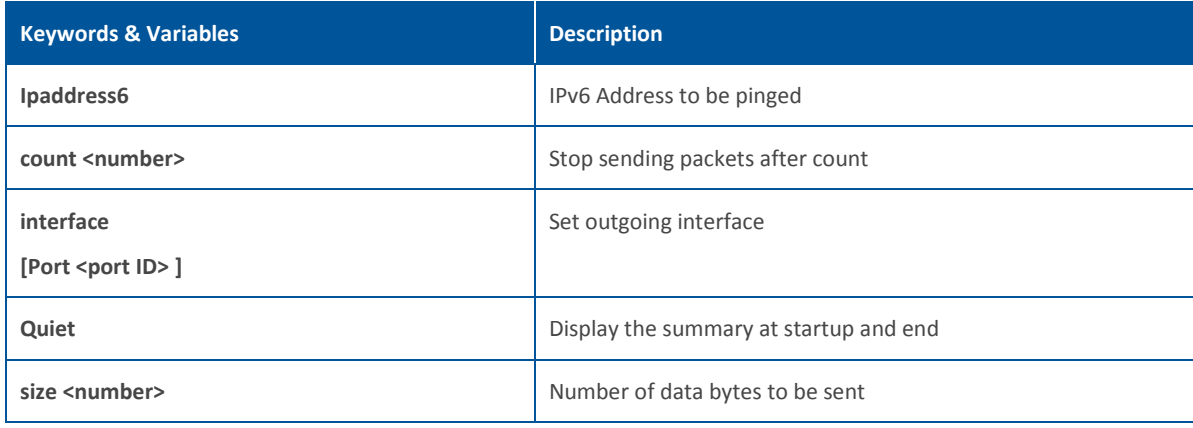

#### *route*

Use to view / manipulate the IP routing table. Route manipulates the kernel's IP routing tables. Its primary use is to set up temporary routes to specific hosts or networks via an interface. When the add or del options are used, route modifies the routing tables. Without these options, route displays the current contents of the routing tables.

#### **Syntax**

diagnostics [utilities {route (flush-cache | lookup)}]

#### **Parameter list & description**

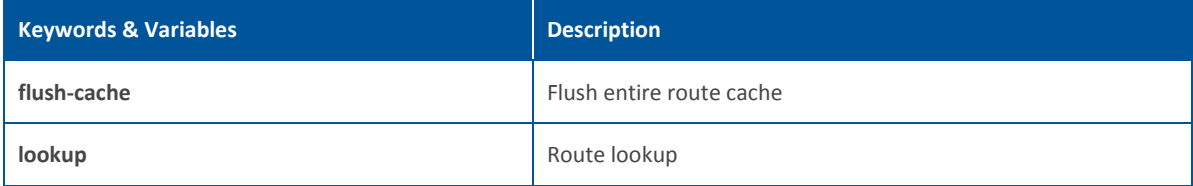

#### *route6*

Use to view / manipulate the IP routing table. Route manipulates the kernel's IP routing tables. Its primary use is to set up temporary routes to specific hosts or networks via an interface. When the add or del options are used, route modifies the routing tables. Without these options, route displays the current contents of the routing tables.

#### **Syntax**

diagnostics [utilities {route6 (flush-cache | lookup)}]

#### **Parameter list & description**

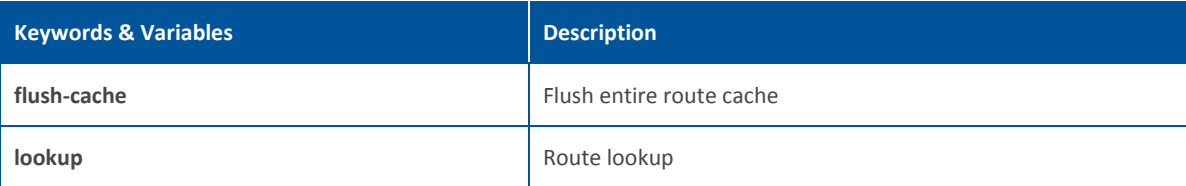

#### *traceroute*

Use to trace the path taken by a packet from the source system to the destination system, over the Internet.

The Internet is a large and complex aggregation of network hardware, connected together by gateways. Tracking the route one's packets follow (or finding the miscreant gateway that is discarding your packets) can be difficult. Traceroute utilizes the IP protocol `time to live (TTL)' field and attempts to elicit an ICMP TIME\_EXCEEDED response from each gateway along the path to some host.

#### **Syntax**

traceroute [ <ipaddress> | <string> | first-ttl | icmp | max-ttl | no-frag | probes | source | timeout | tos]

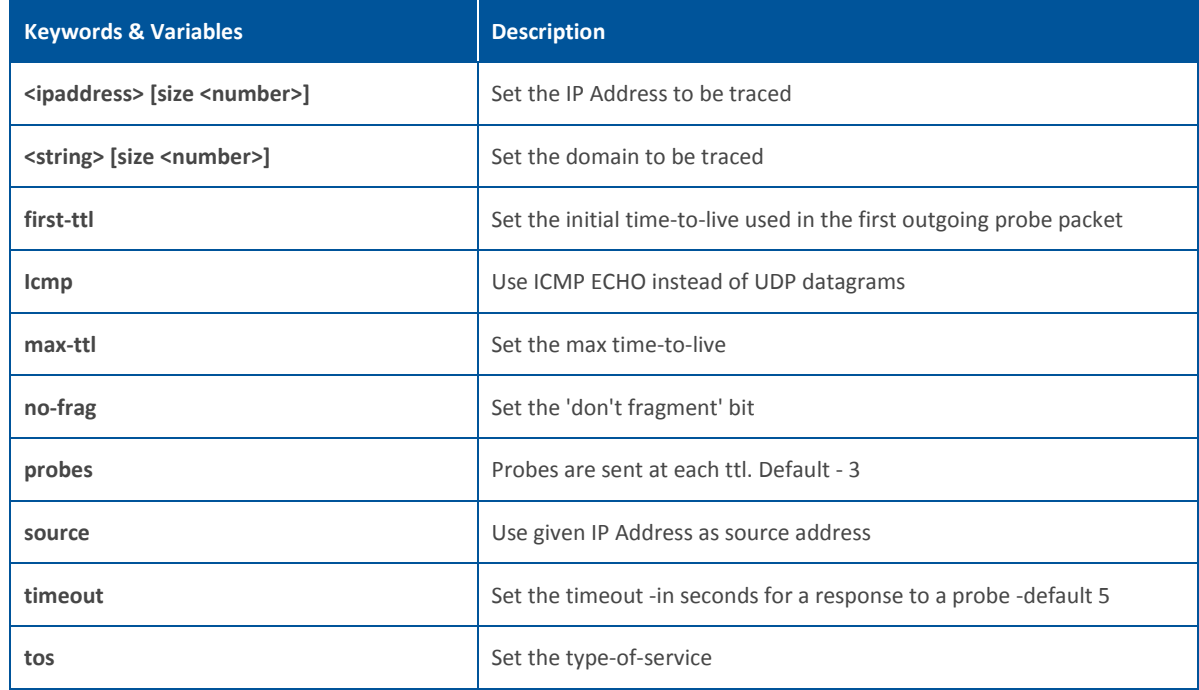

#### *traceroute6*

Use to trace the path taken by a packet from the source system to the destination system, over the Internet.

The Internet is a large and complex aggregation of network hardware, connected together by gateways. Tracking the route one's packets follow (or finding the miscreant gateway that is discarding your packets) can be difficult. Traceroute utilizes the IP protocol `time to live' field and attempts to elicit an ICMP TIME\_EXCEEDED response from each gateway along the path to some host.

#### **Syntax**

Traceroute6 [<ipaddress6> | <string> | first-ttl | max-ttl | probes | source | timeout | tos]

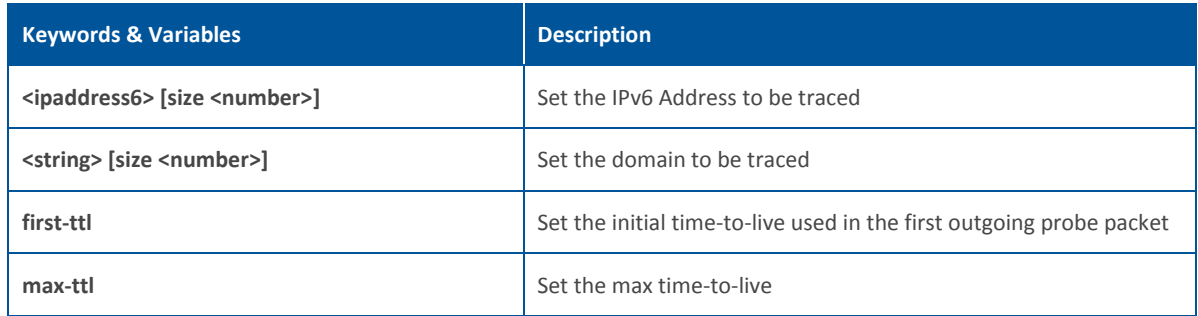

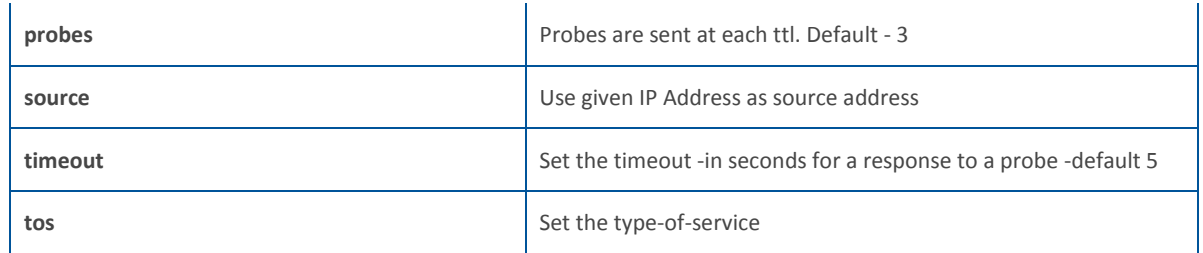

#### *connections*

Allows to view and delete connections to the Sophos Firewall device.

#### **Syntax**

connections [count | v4 | v6 ]

#### **Parameter list & description**

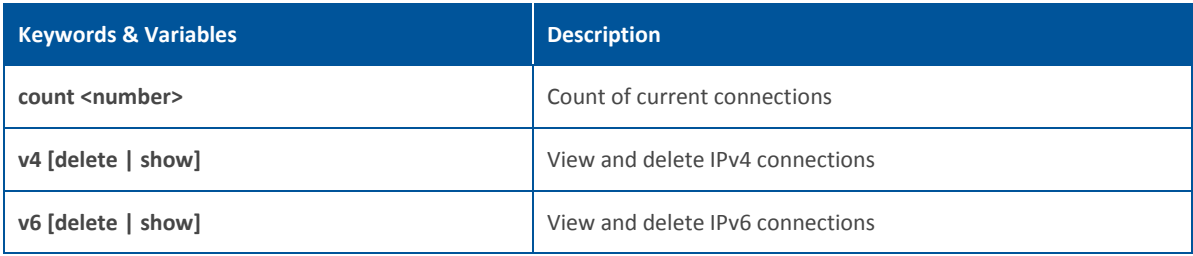

#### **enableremote**

Allows to connect to the Sophos Firewall remotely i.e. allows to establish remote (SSH) connection. By default, remote connection is not allowed,

#### **Syntax**

enableremote [port <number> | serverip <ipaddress>]

#### **Parameter list & description**

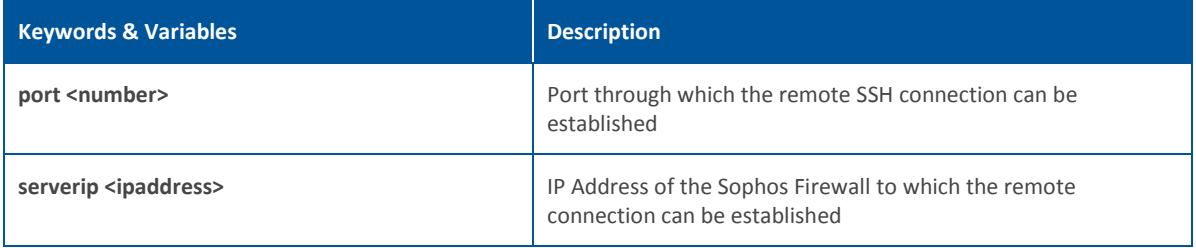

#### *disableremote*

Disables the remote (SSH) connection, if enabled. By default, it is not allowed. Refer to enable remote to allow to establish the remote connection.

#### **Syntax**

disableremote

#### **set**

Set entities

#### **Syntax**

set [ [advanced-firewall](#page-44-0) | [arp-flux](#page-46-0) | [http\\_proxy](#page-46-1) | [ips](#page-46-2) [| ips\\_conf](#page-50-0) | [network](#page-46-3) [| on-boxreports](#page-48-0) | [proxy-arp](#page-48-1) | [service-param](#page-48-2) | | [vpn](#page-49-0) | [lanbypass](#page-49-1) | [report-disk-usage](#page-49-2) | [fqdn-host](#page-49-3) | [business-policy|](#page-50-1) [port-affinity\]](#page-50-2)

#### **Parameter list & description**

<span id="page-44-0"></span>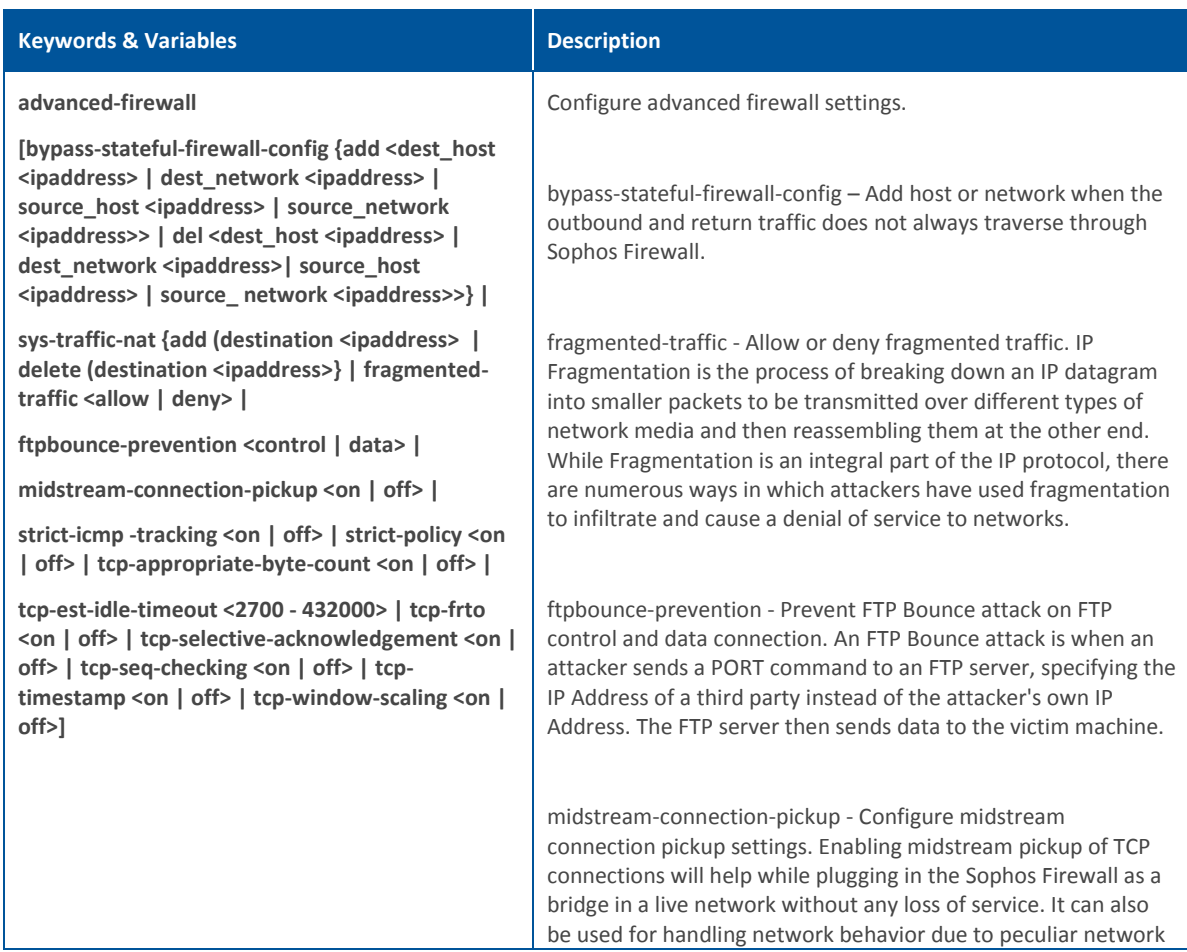

design and configuration. E.g. atypical routing configurations leading to ICMP redirect messages. By default, Sophos Firewall is configured to drop all untracked (mid-stream session) TCP connections in both the deployment modes.

strict-icmp-error-tracking - Allow or Drop ICMP reply packets. Setting this option 'on' drops all ICMP reply packets.

strict-policy on - Applies strict firewall policy. It drops UDP Dst Port 0, TCP Src Port 0 and/or Dst Port 0, Land Attack, Winnuke Attack, Data On TCP Sync, Zero IP Protocol, TTL Value 0 traffic.

strict-policy off - Disables strict firewall policy

tcp-appropriate-byte-count – Controls Appropriate Byte Count (ABC) settings.

ABC is a way of increasing congestion window (cwnd) more slowly in response to partial acknowledgments.

tcp-est-idle-timeout - Set Idle Timeout between 2700 - 432000 seconds for TCP connections in the established state

tcp-frto Off – Disables Forward RTO-Recovery (F-RTO). F-RTO is an enhanced recovery algorithm for TCP retransmission timeouts and it is particularly beneficial in wireless environments where packet loss is typically due to random radio interference rather than intermediate router congestion. F-RTO is sender-side only modification. Therefore it does not require any support from the peer.

tcp-selective-acknowledgement Off – Disables selective acknowledgement. Using selective acknowledgments, the data receiver can inform the sender about all segments that have arrived successfully, so the sender need retransmit only the segments that have actually been lost.

tcp-seq-checking –

Every TCP packet contains a Sequence Number (SYN) and an Acknowledgement Number (ACK). Sophos Firewall monitors SYN and ACK numbers within a certain window to ensure that the packet is indeed part of the session.

However, certain application and third party vendors use non-RFC methods to verify a packet's validity or for some other reason a server may send packets in invalid sequence numbers and expect an acknowledgement. For this reason, Sophos Firewall offers the ability to disable this feature.

<span id="page-46-3"></span><span id="page-46-2"></span><span id="page-46-1"></span><span id="page-46-0"></span>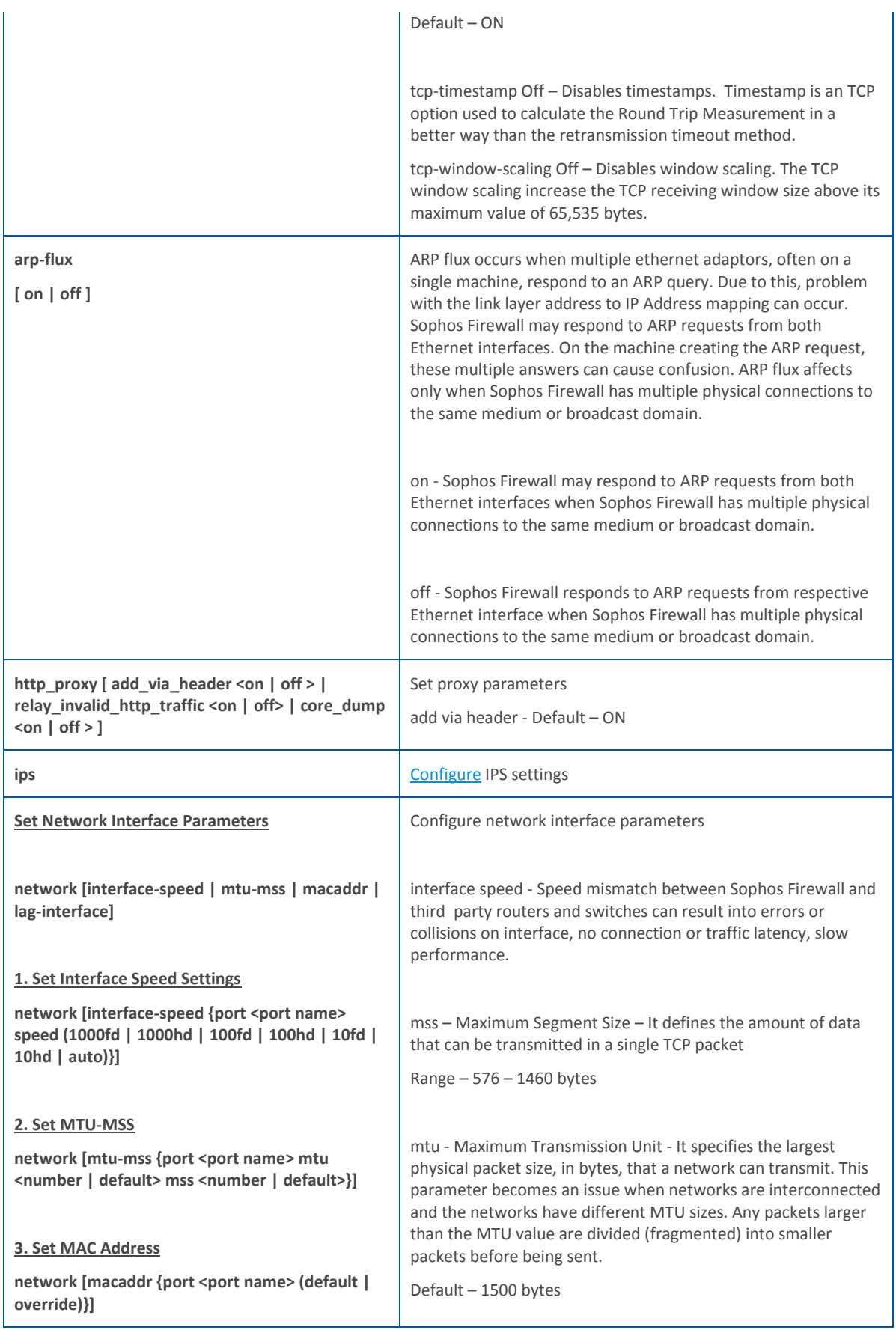

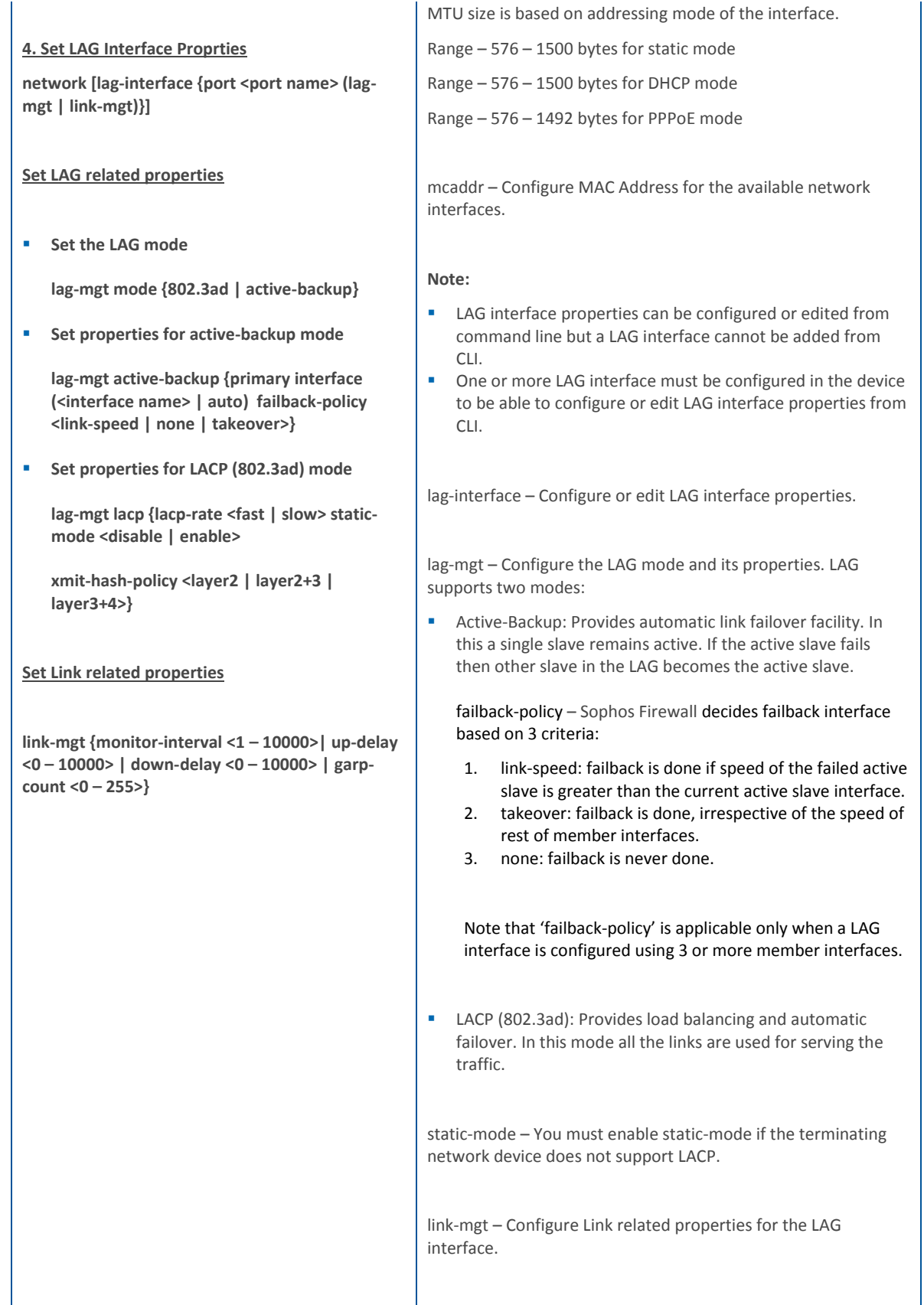

<span id="page-48-2"></span><span id="page-48-1"></span><span id="page-48-0"></span>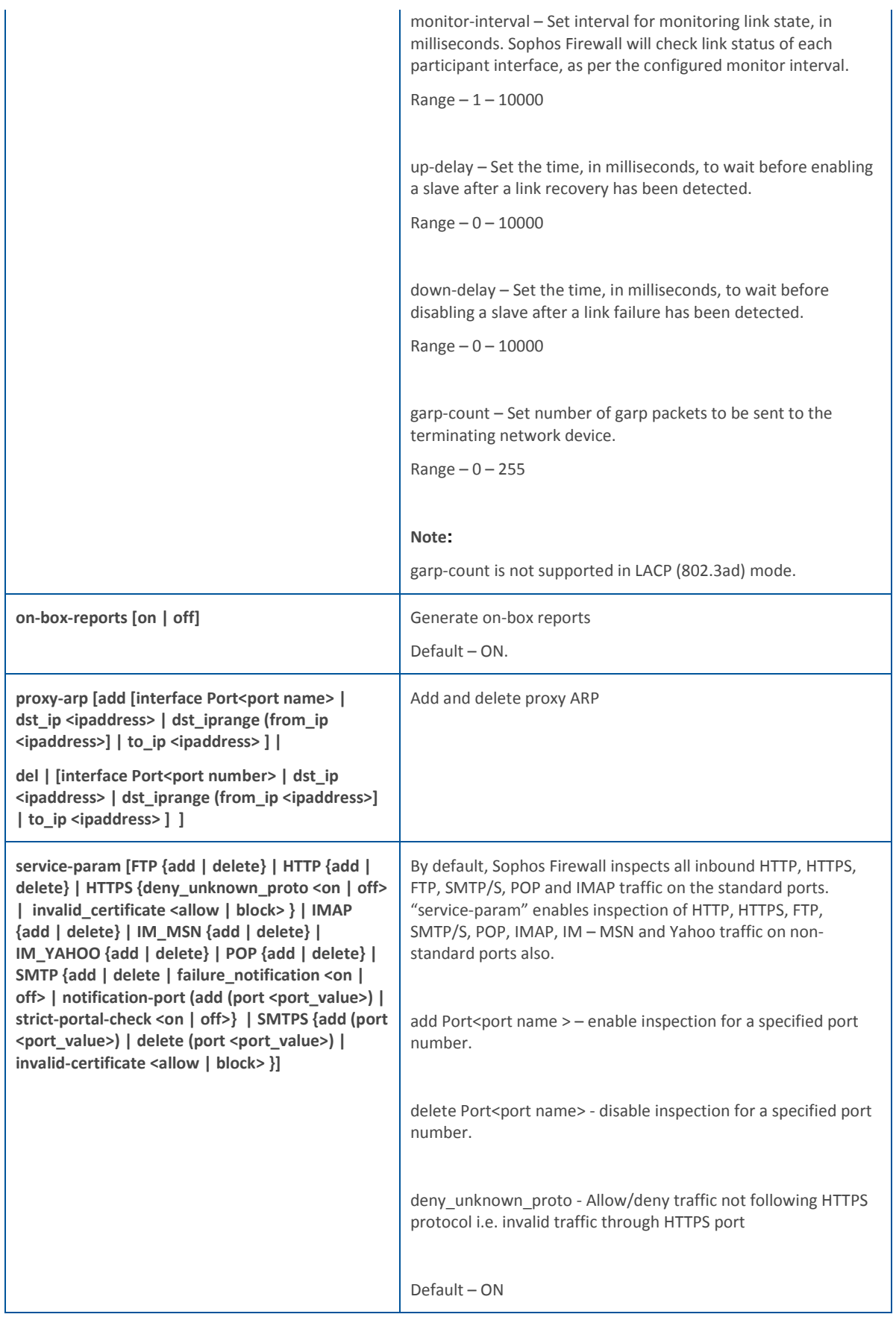

<span id="page-49-3"></span><span id="page-49-2"></span><span id="page-49-1"></span><span id="page-49-0"></span>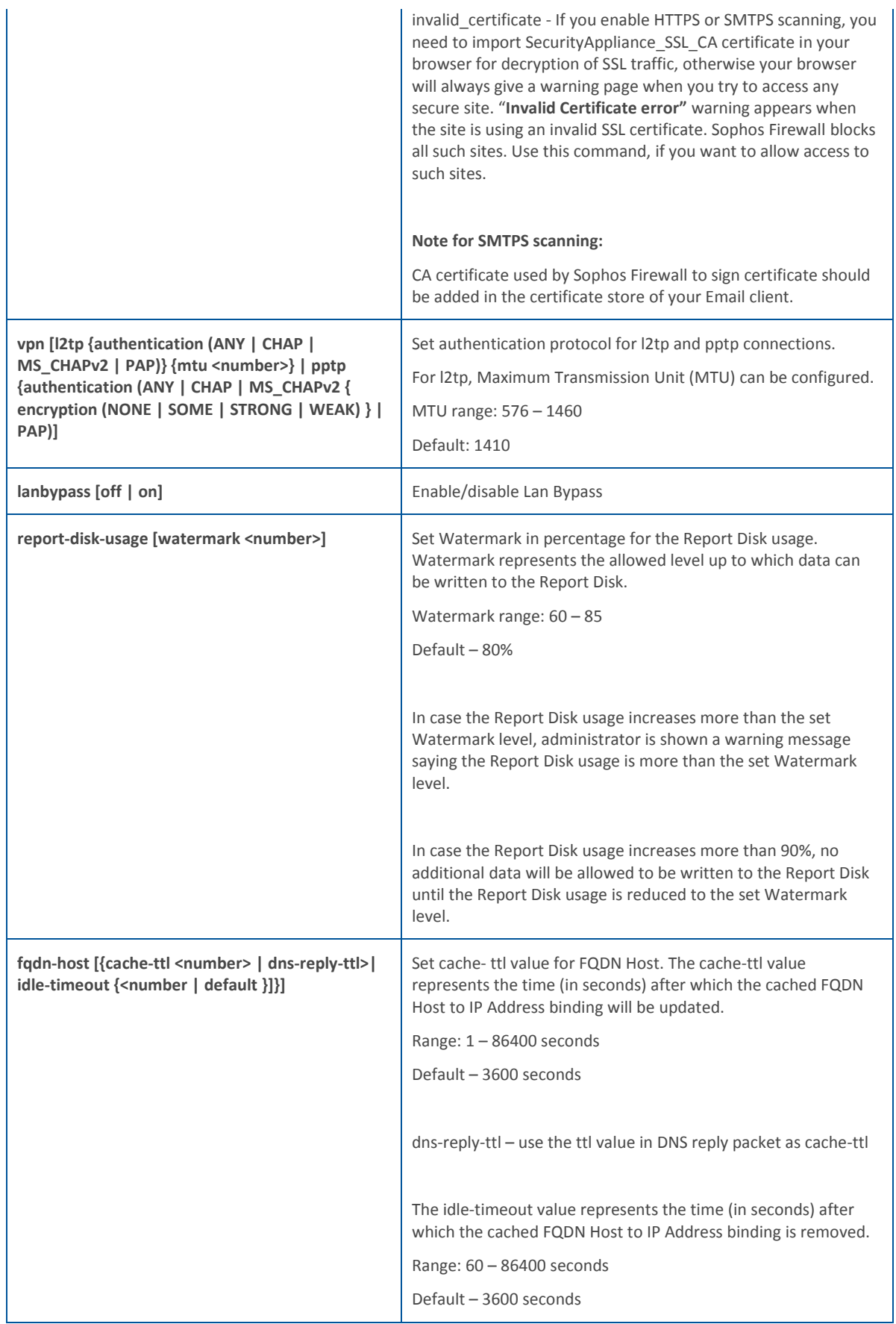

<span id="page-50-2"></span><span id="page-50-1"></span>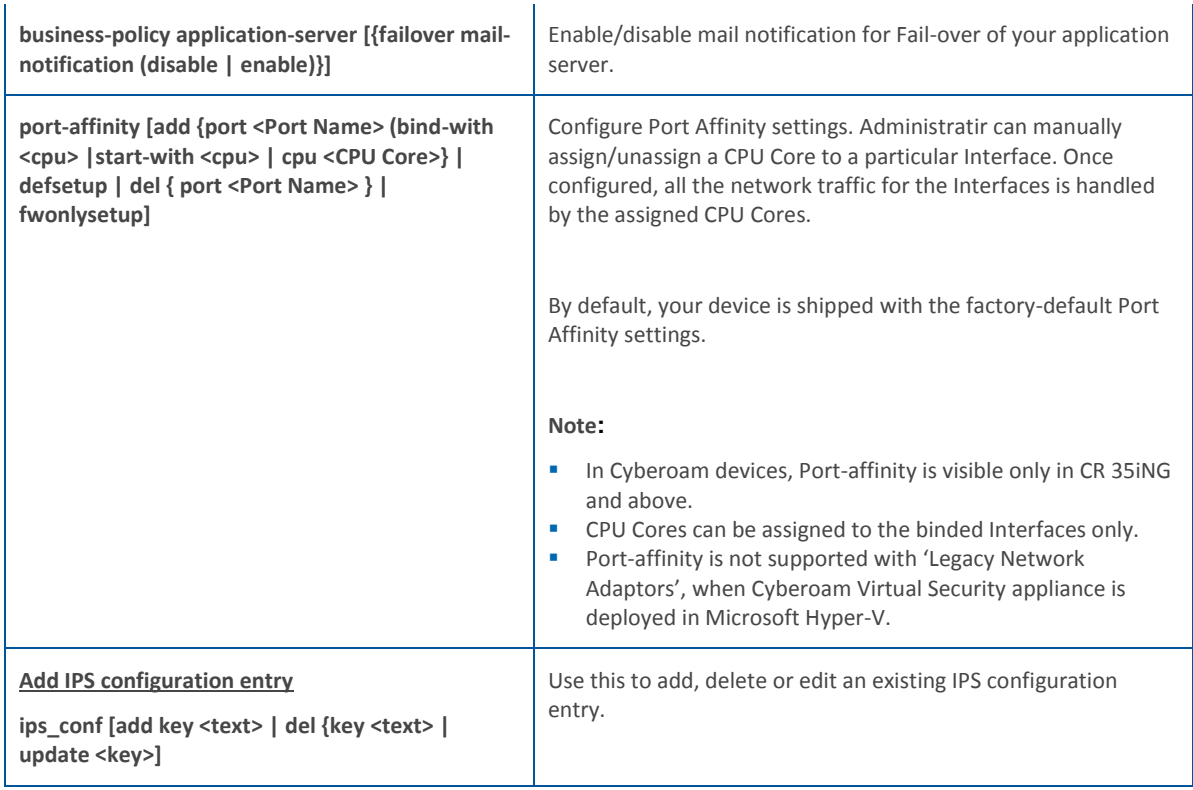

#### <span id="page-50-3"></span><span id="page-50-0"></span>*ips*

Configure IPS settings

#### **Syntax**

ips [ enable\_appsignatures | [http\\_response\\_scan\\_limit](#page-50-4) | ips-instance | ips\_mmap | lowmem-settings | maxpkts | maxsesbytes-settings | packet-streaming]

#### **Parameter list & description**

<span id="page-50-4"></span>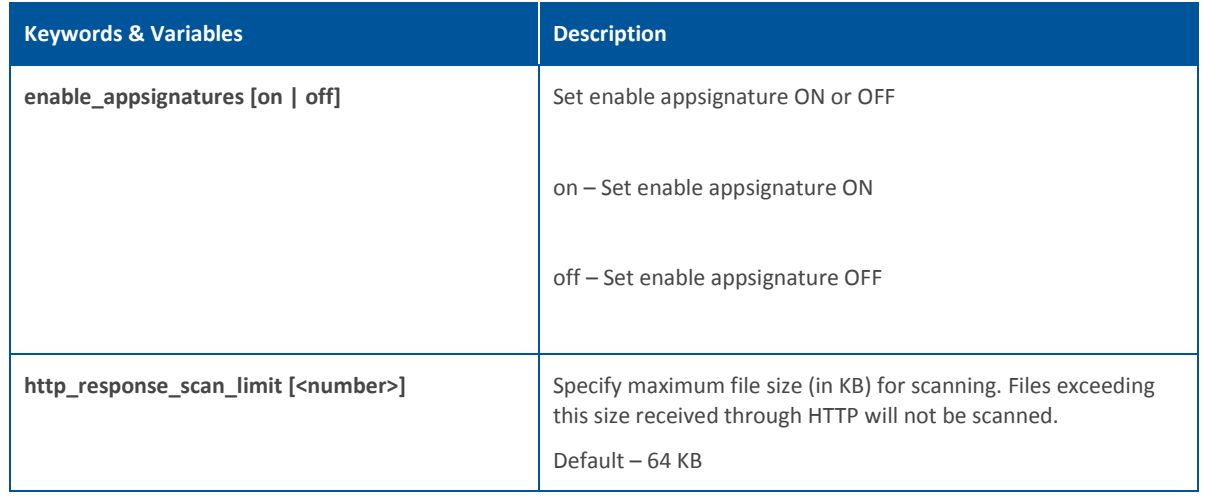

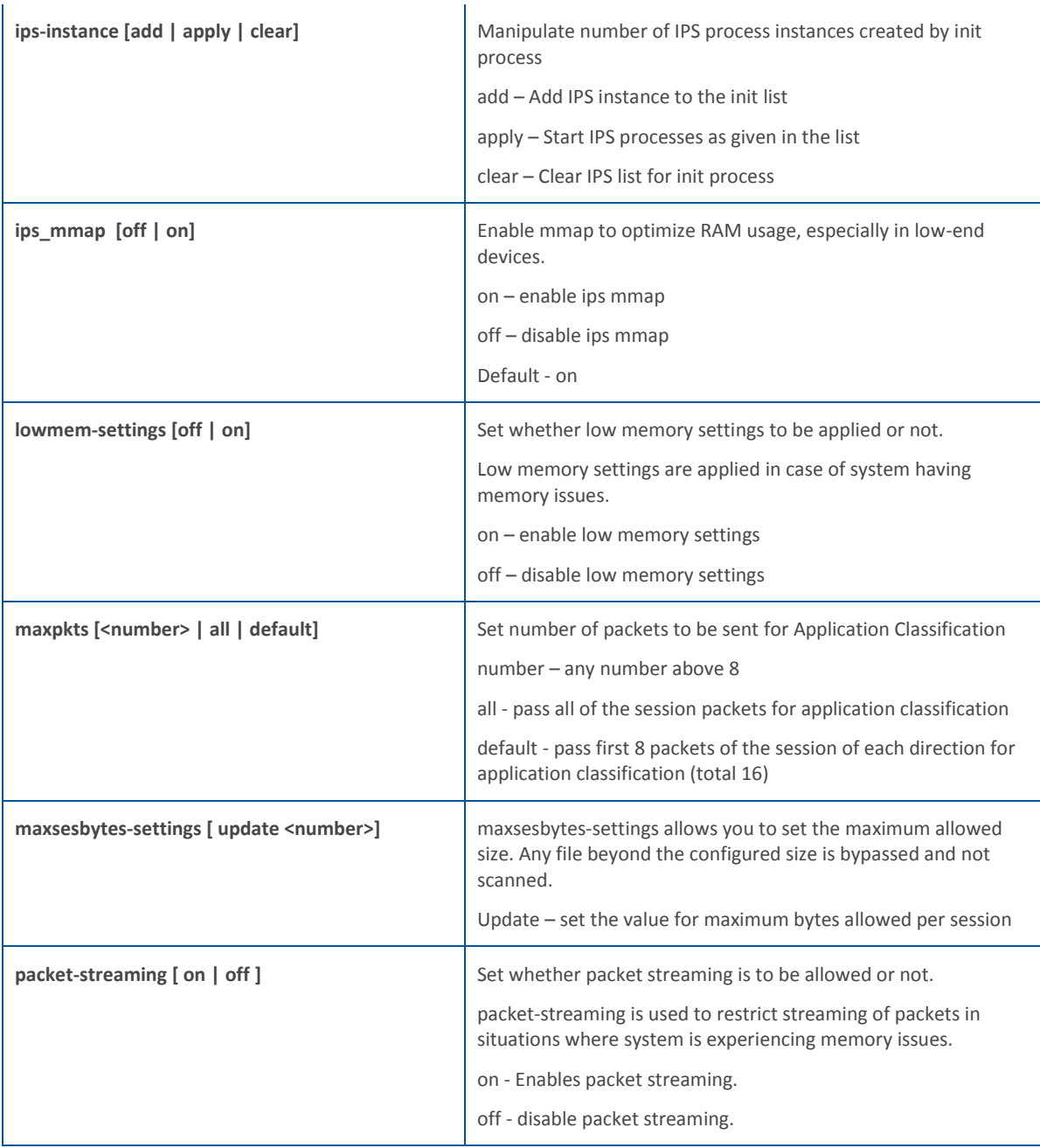

#### *show*

Displays various parameters configured

#### **Syntax**

show [\[advanced-firewall](#page-52-0) [| arp-flux](#page-52-1) [| business-policy](#page-53-0) | [country-host](#page-52-2) | [date](#page-52-3) | [fqdn-host](#page-52-4) [| http\\_proxy](#page-52-5) | [ips\\_conf](#page-52-6) [| ips-settings](#page-52-7) | [lanbypass](#page-52-8) | [network](#page-52-9) | [on-box-reports](#page-53-1) | [pppoe](#page-53-2) | [port-affinity](#page-53-3) | [proxy-arp](#page-53-4) | [report-disk-usage](#page-53-5) | [service-param](#page-53-6) | | [vpn](#page-53-7) ]

<span id="page-52-9"></span><span id="page-52-8"></span><span id="page-52-7"></span><span id="page-52-6"></span><span id="page-52-5"></span><span id="page-52-4"></span><span id="page-52-3"></span><span id="page-52-2"></span><span id="page-52-1"></span><span id="page-52-0"></span>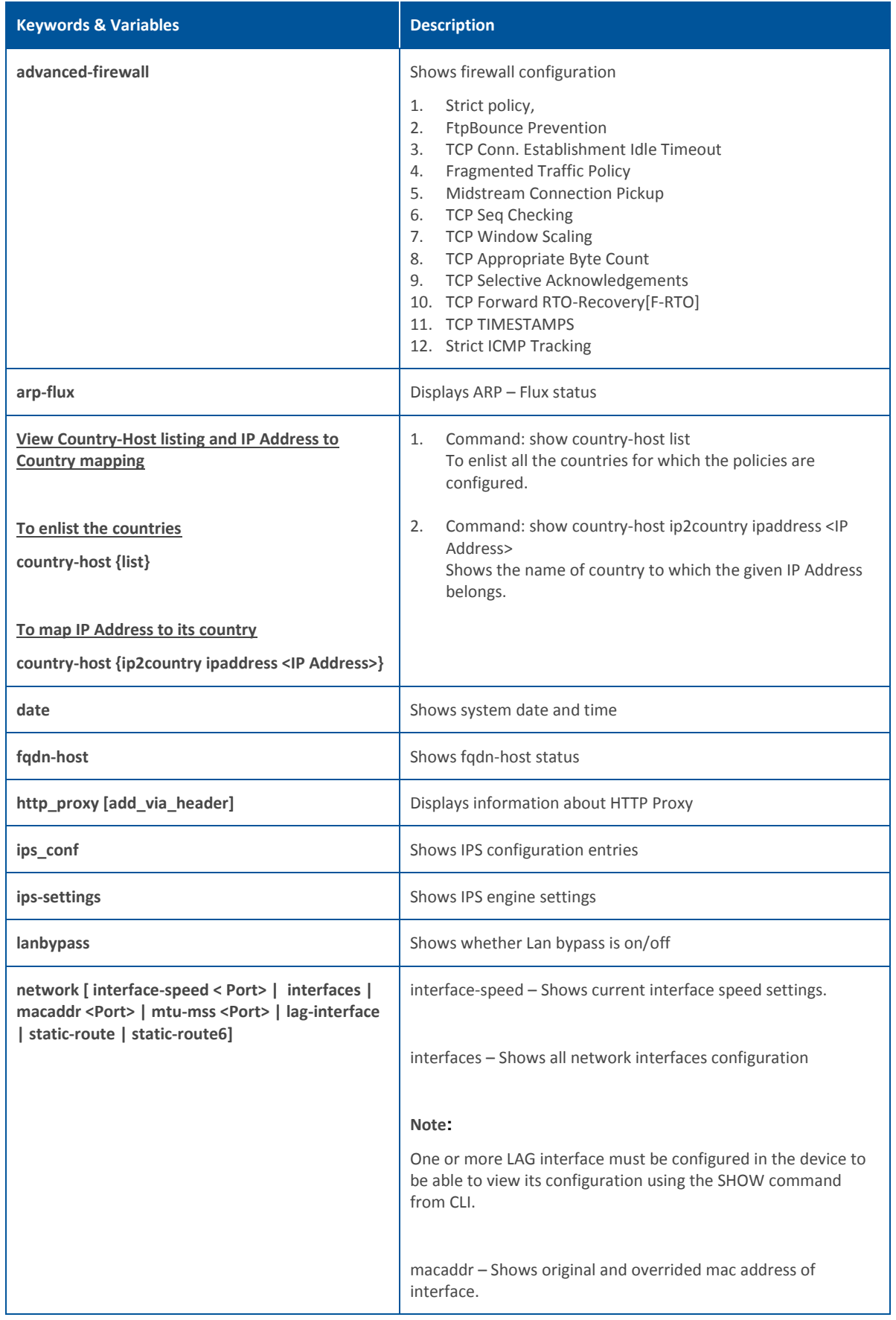

<span id="page-53-6"></span><span id="page-53-5"></span><span id="page-53-4"></span><span id="page-53-3"></span><span id="page-53-2"></span><span id="page-53-1"></span><span id="page-53-0"></span>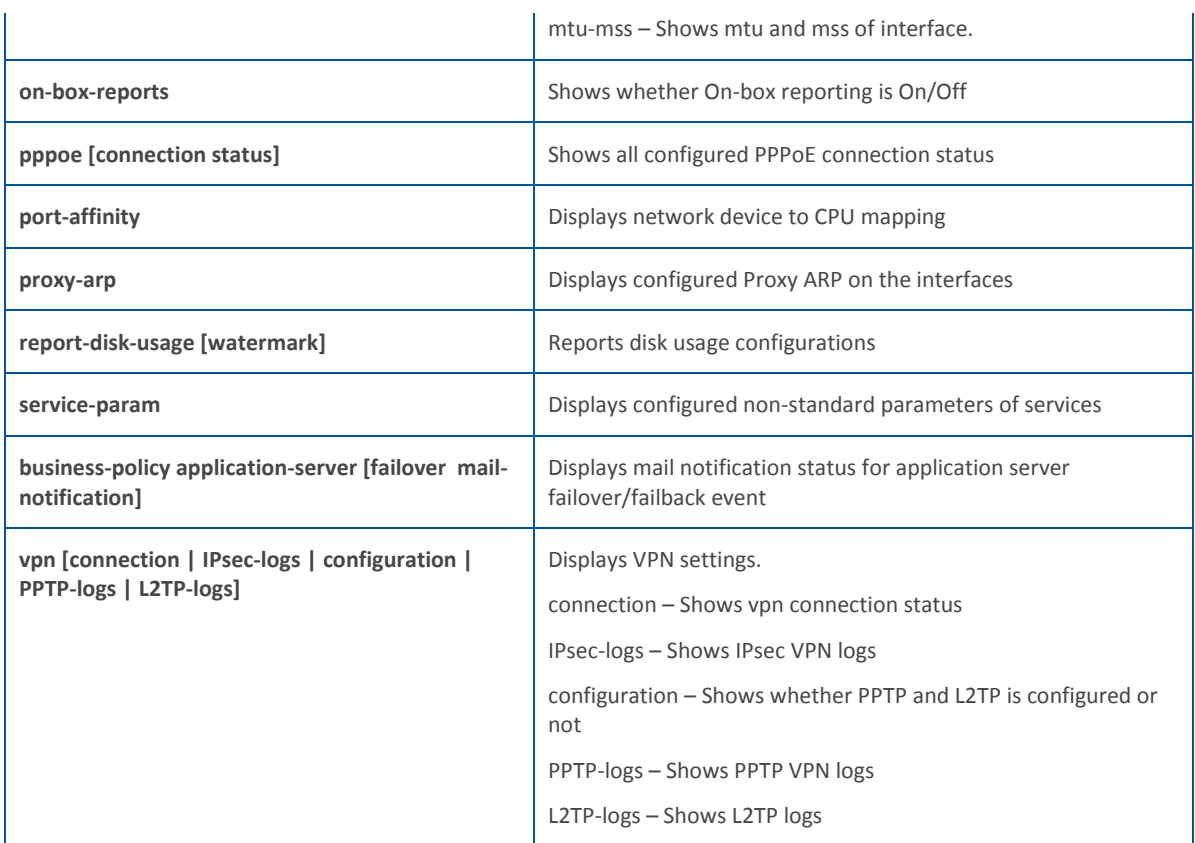

#### <span id="page-53-7"></span>*tcpdump*

tcpdump prints out the headers of packets on a network interface that match the boolean expression. Only packets that match expression will be processed by tcpdump.

#### **Syntax**

tcpdump [<text> | count | filedump | hex | interface | llh | no\_time | quite | verbose ]

#### **Parameter list & description**

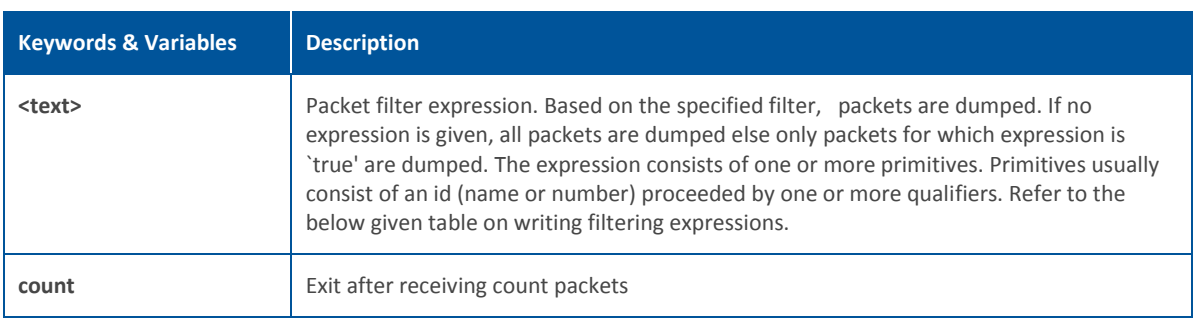

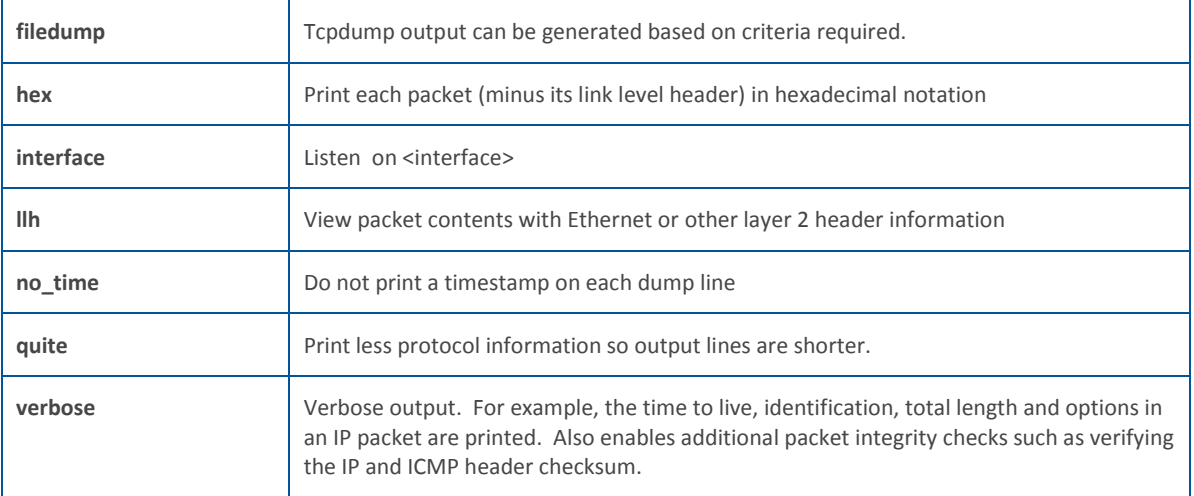

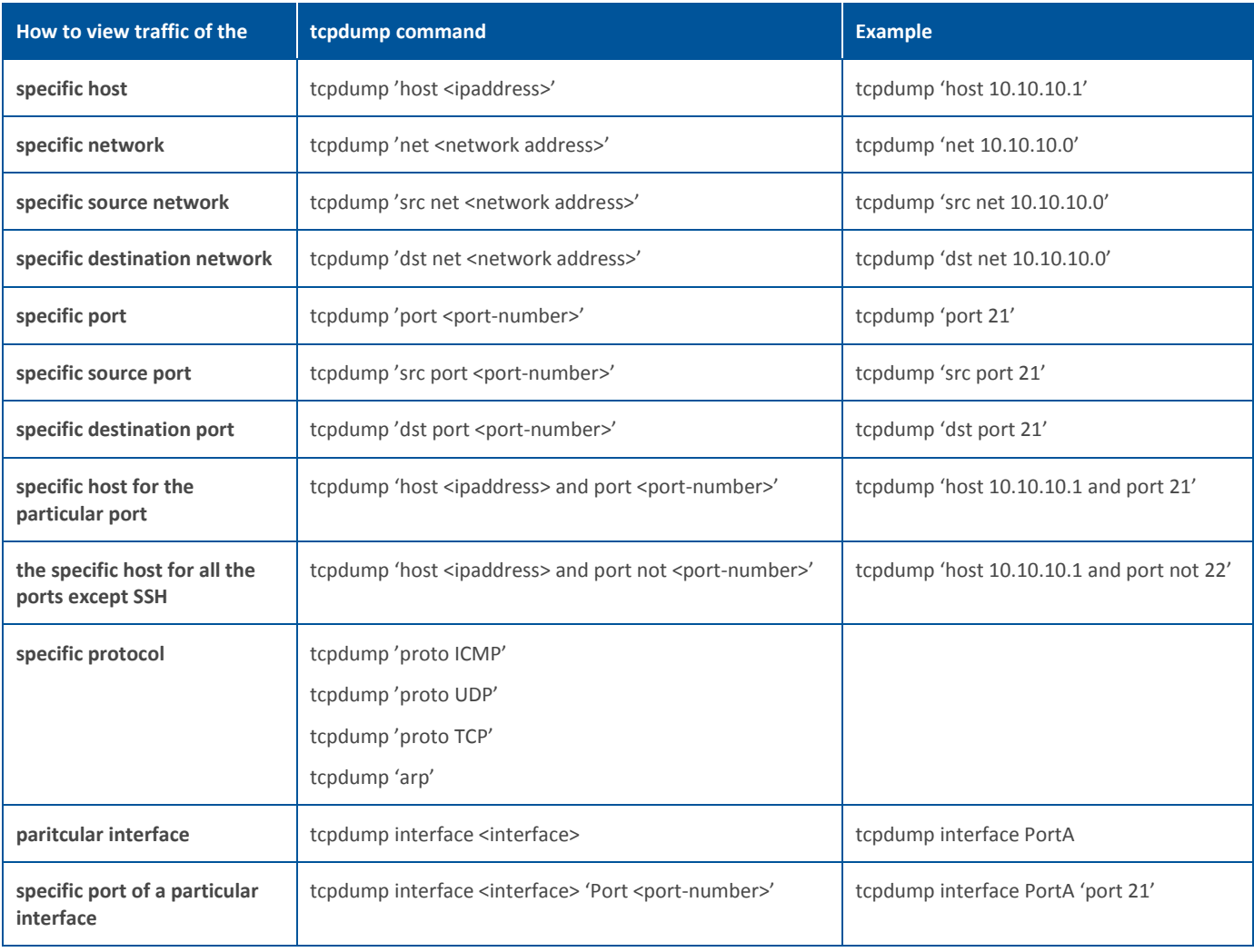

#### **Note:**

Expressions can be combined using logical operators AND or OR and with NOT also. Make sure to use different combinations within single quotes.

#### *telnet*

Use telnet protocol to connect to another remote computer.

#### **Syntax**

telnet [<ipaddress>]

#### **Parameter list & description**

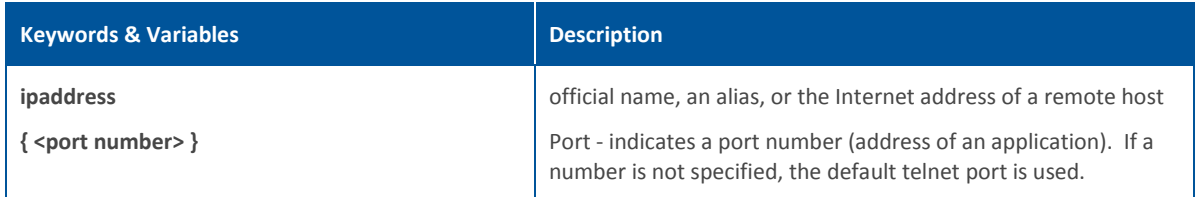

#### *telnet6*

Use telnet protocol to connect to another remote computer.

#### **Syntax**

telnet6 [<ipaddress6>]

#### **Parameter list & description**

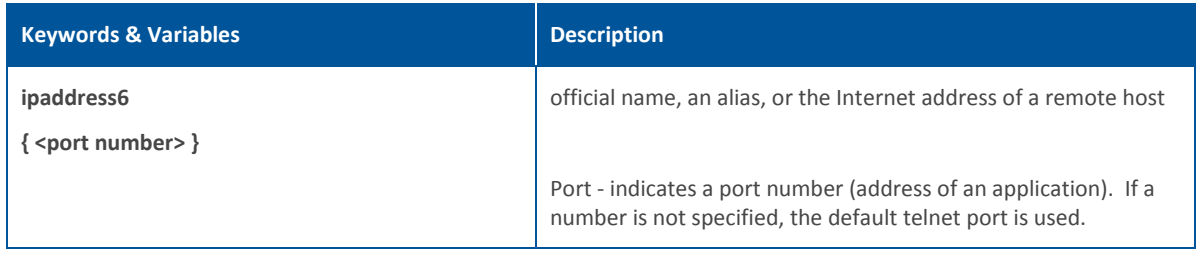

#### **Partition Reset support**

File System Integrity check verifies all the partitions for corruption. Check is enabled automatically when the device goes in failsafe mode.

It is required to flush the partitions if device comes up in failsafe mode even after the integrity check.

RESET command is extended to include commands to flush partitions. With these commands, administrator can reset the config, signature and report partition. Entire data will be lost, as the partition will be flushed.

Integrity check repairs the partition while resetting partition removes entire data from the partition.

#### Command Usage:

When you type RESET at the Serial Console Password prompt, menu with 3 options is provided:

- 1. Reset configuration
- 2. Reset configuration and signatures
- <span id="page-56-0"></span>3. Reset configuration, signatures and reports

## **Appendix A – DHCP Options (RFC 2132)**

A DHCP server can provide optional configurations to the client. Sophos Firewall provides support to configure following [DHCP](#page-29-0) Options as defined in RFC 2132. To set the options, refer to DHCP [Management](#page-29-0) section.

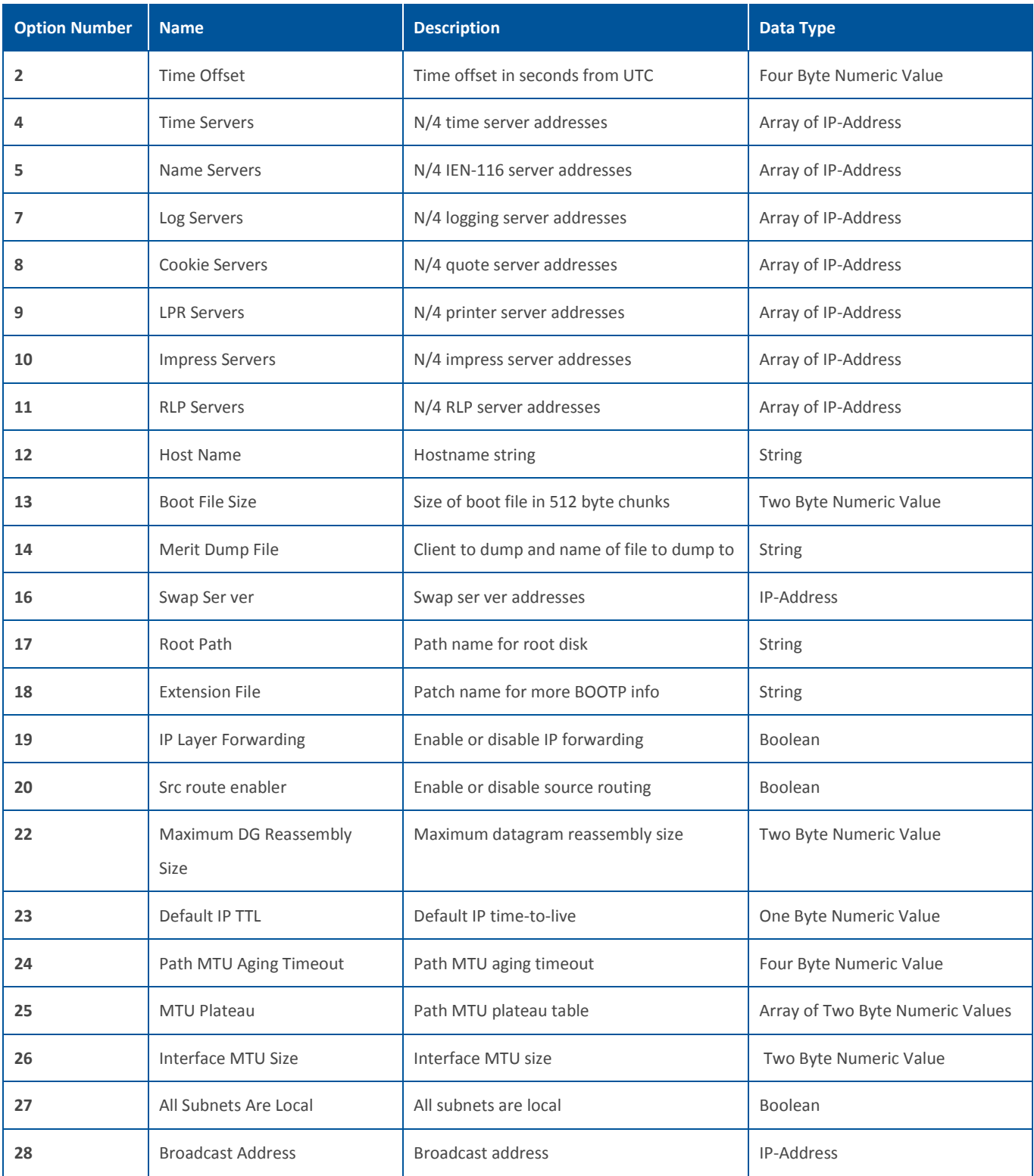

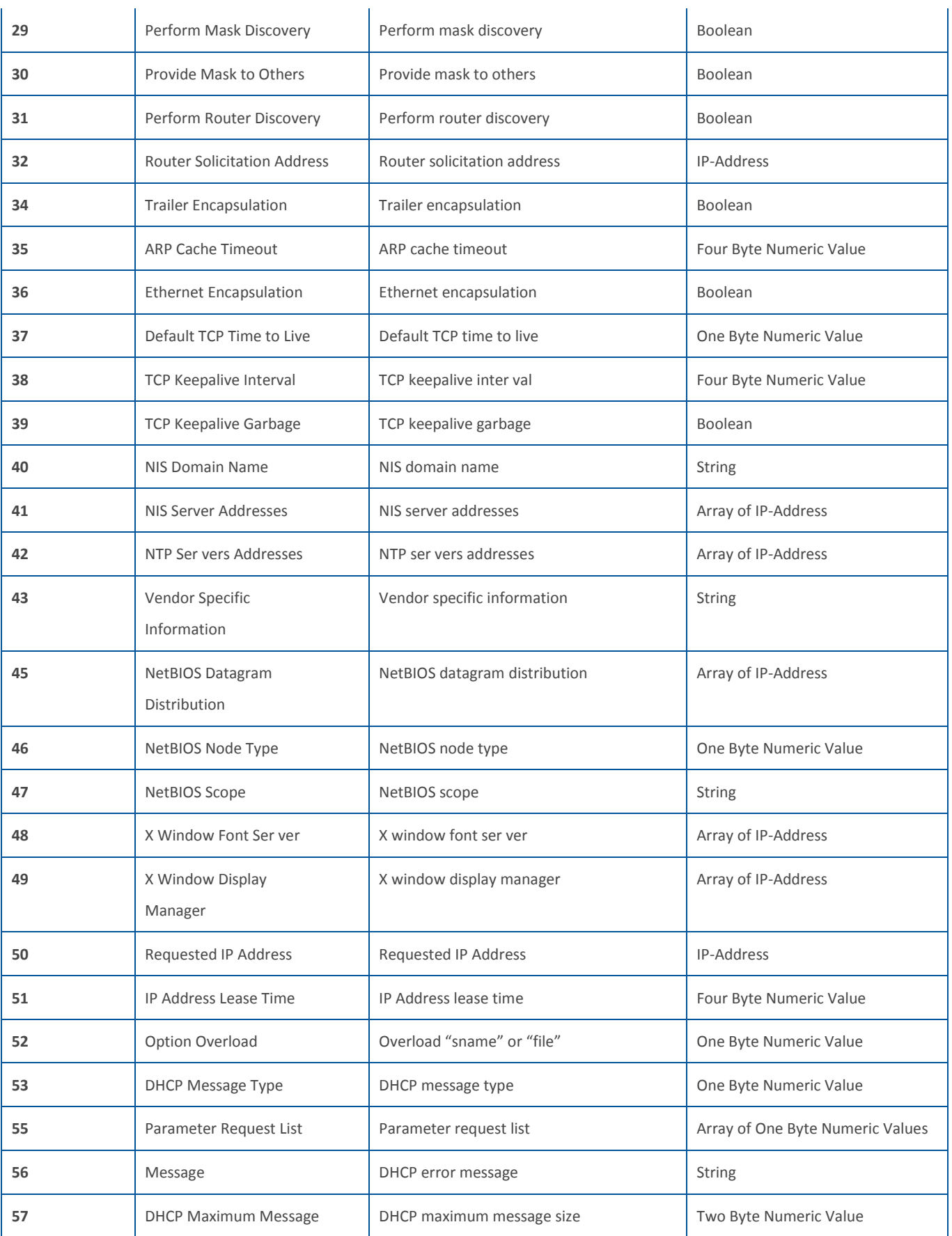

<span id="page-59-0"></span>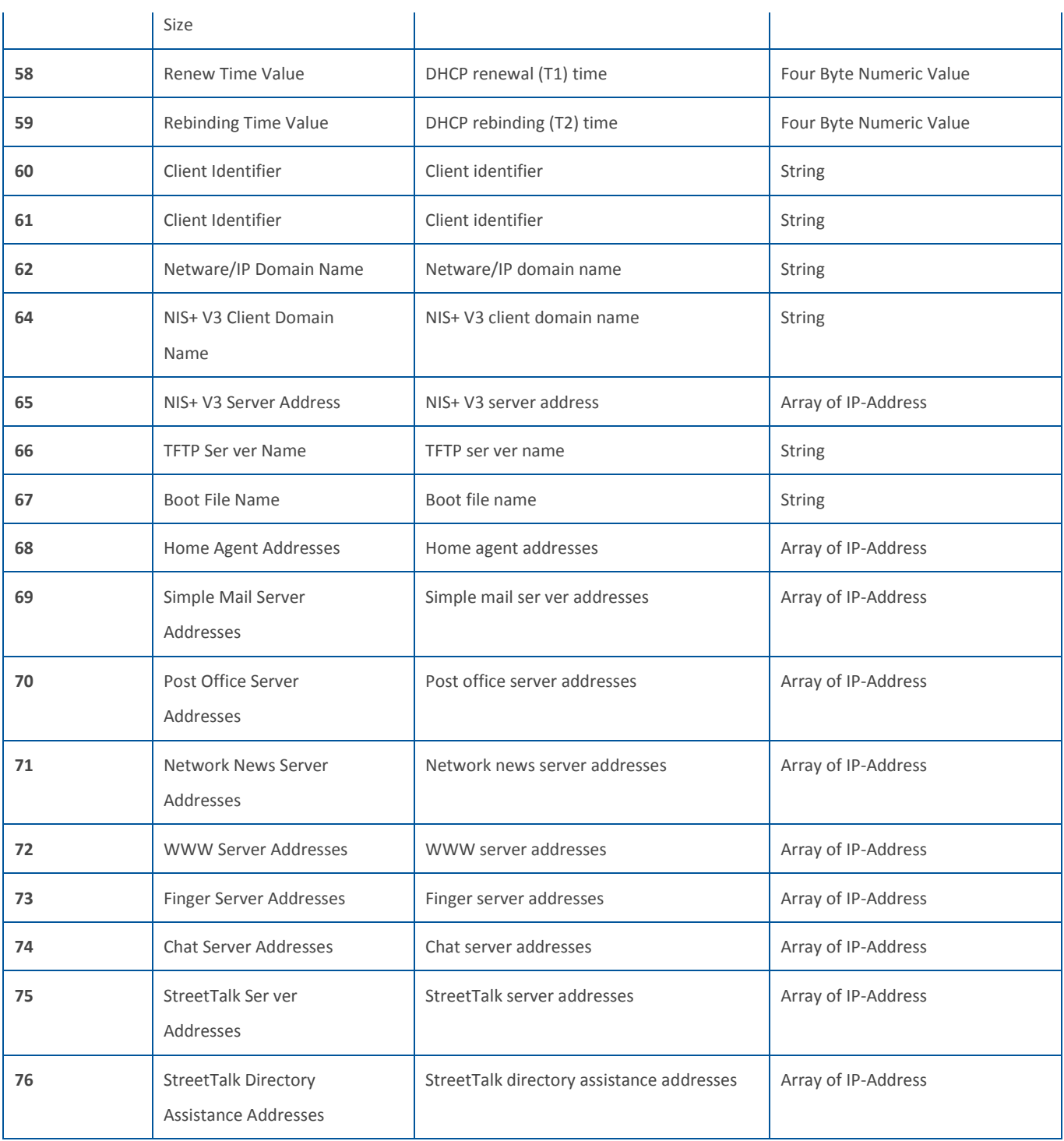

## **Appendix B – DHCPv6 Options (RFC 3315)**

A DHCP server can provide optional configurations to the client. Sophos Firewall provides support to configure following DHCPv6 Options as defined in RFC 3315. To set the options, refer to DHCPv6 [Management](#page-30-0) section.

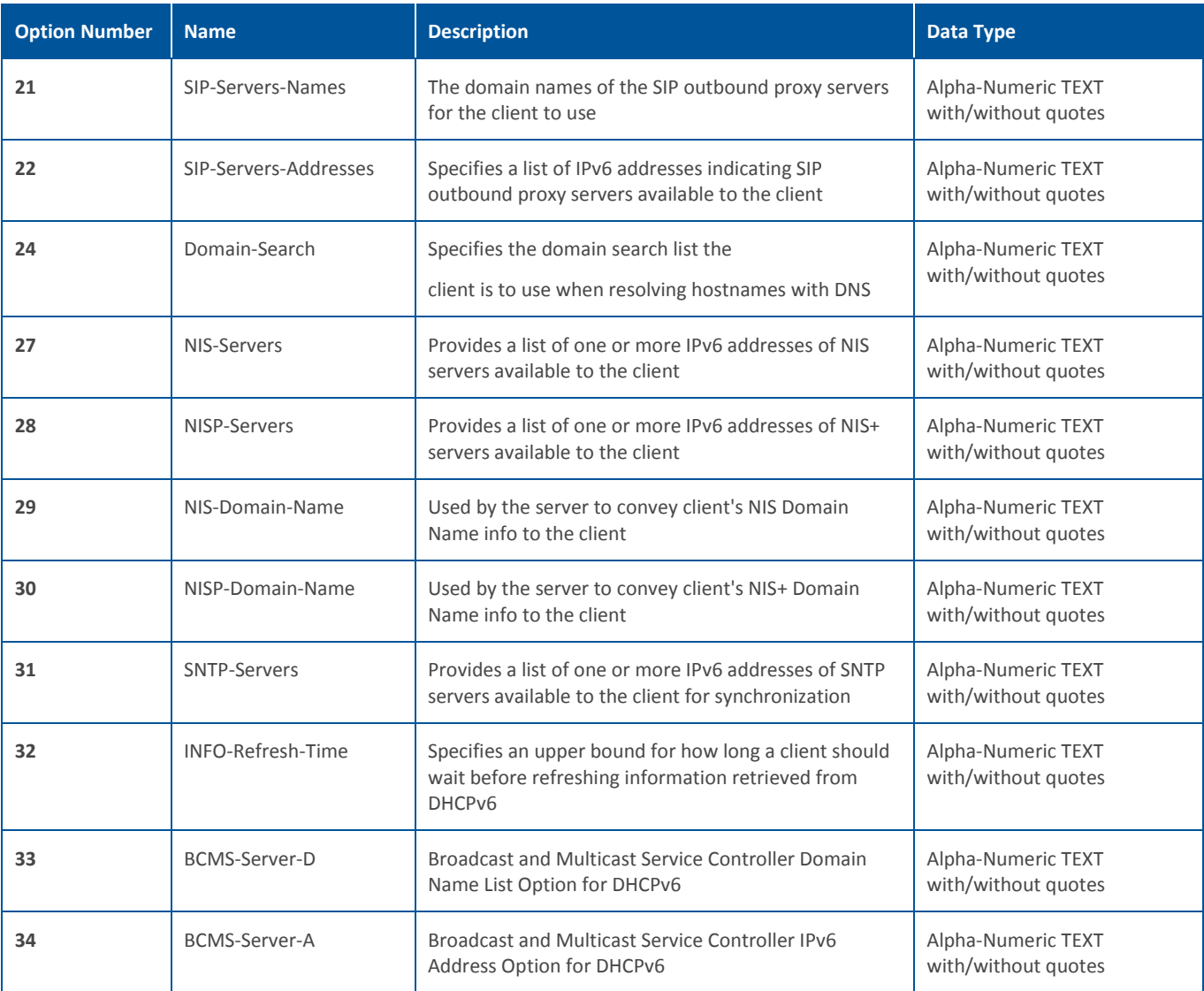